# Simplifying your life with<br>Docker, Jenkins and Minikube

 $00$ 

做事情的

**Juan Peredo** linkedin.com/in/juanperedotech

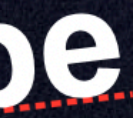

# DEVOPS by CloudBees

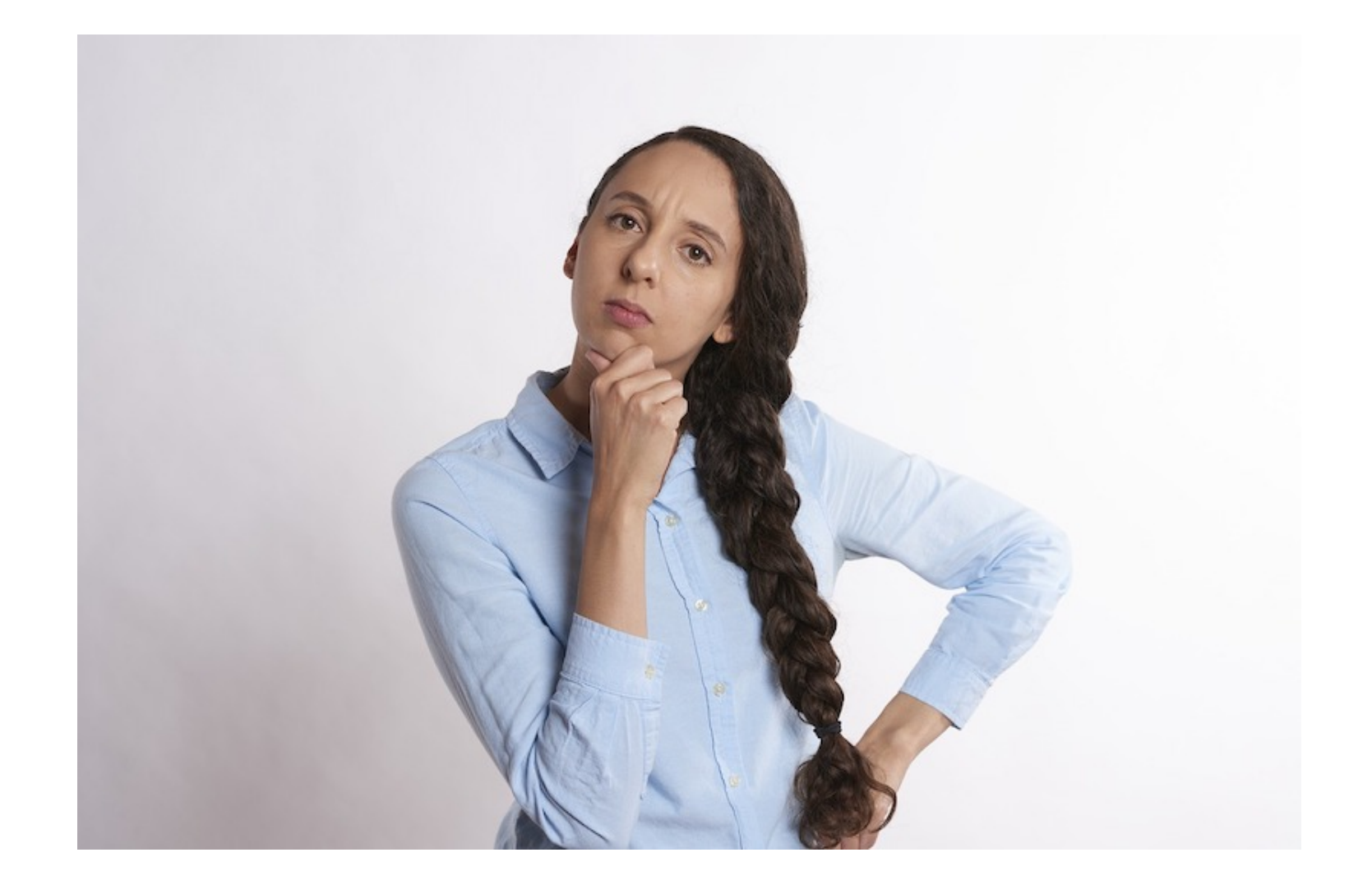

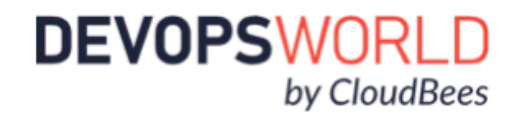

• Boss stops by your desk

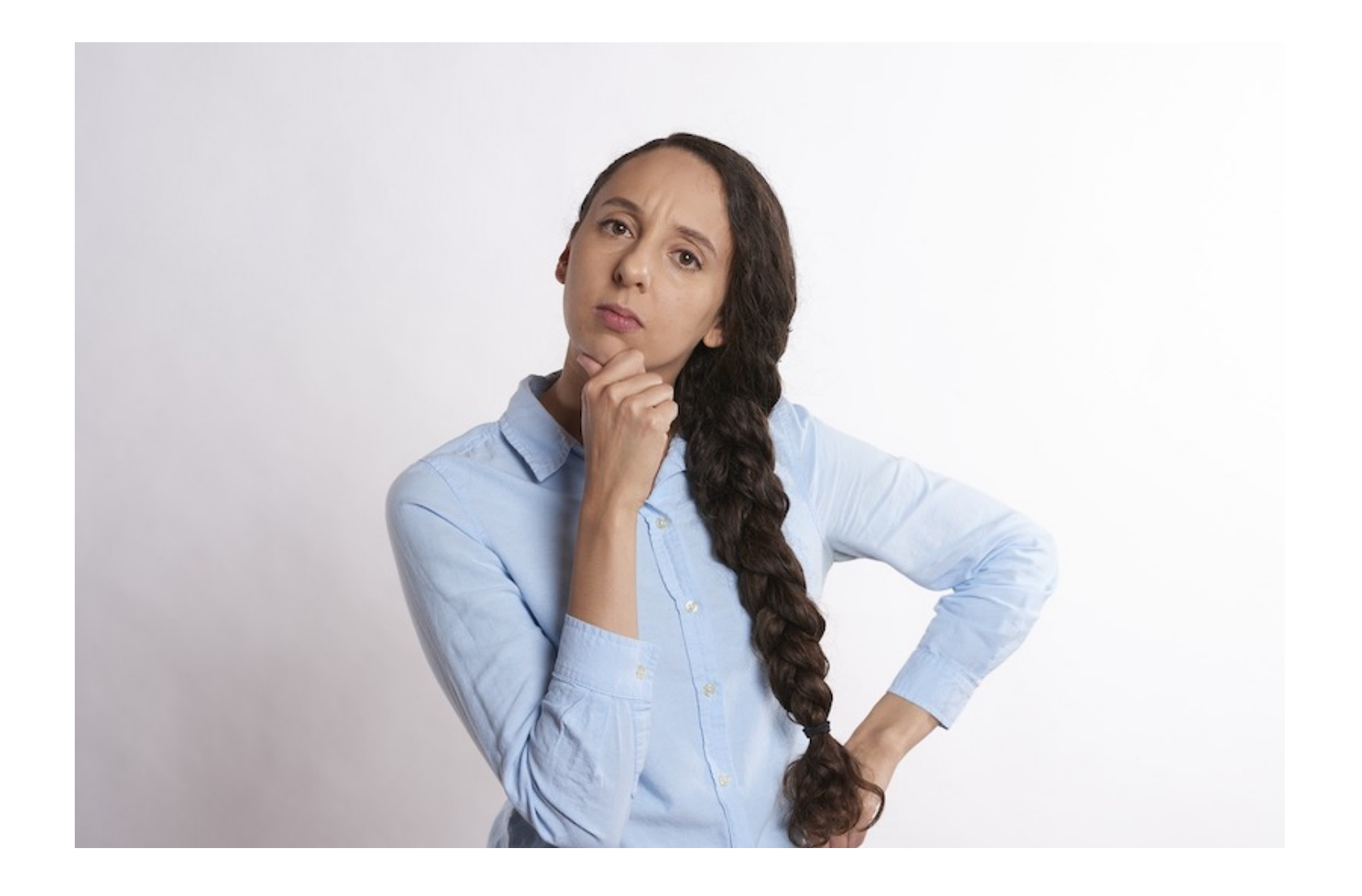

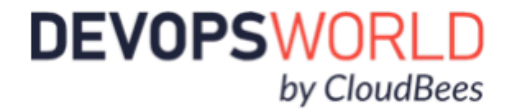

- Boss stops by your desk
- application

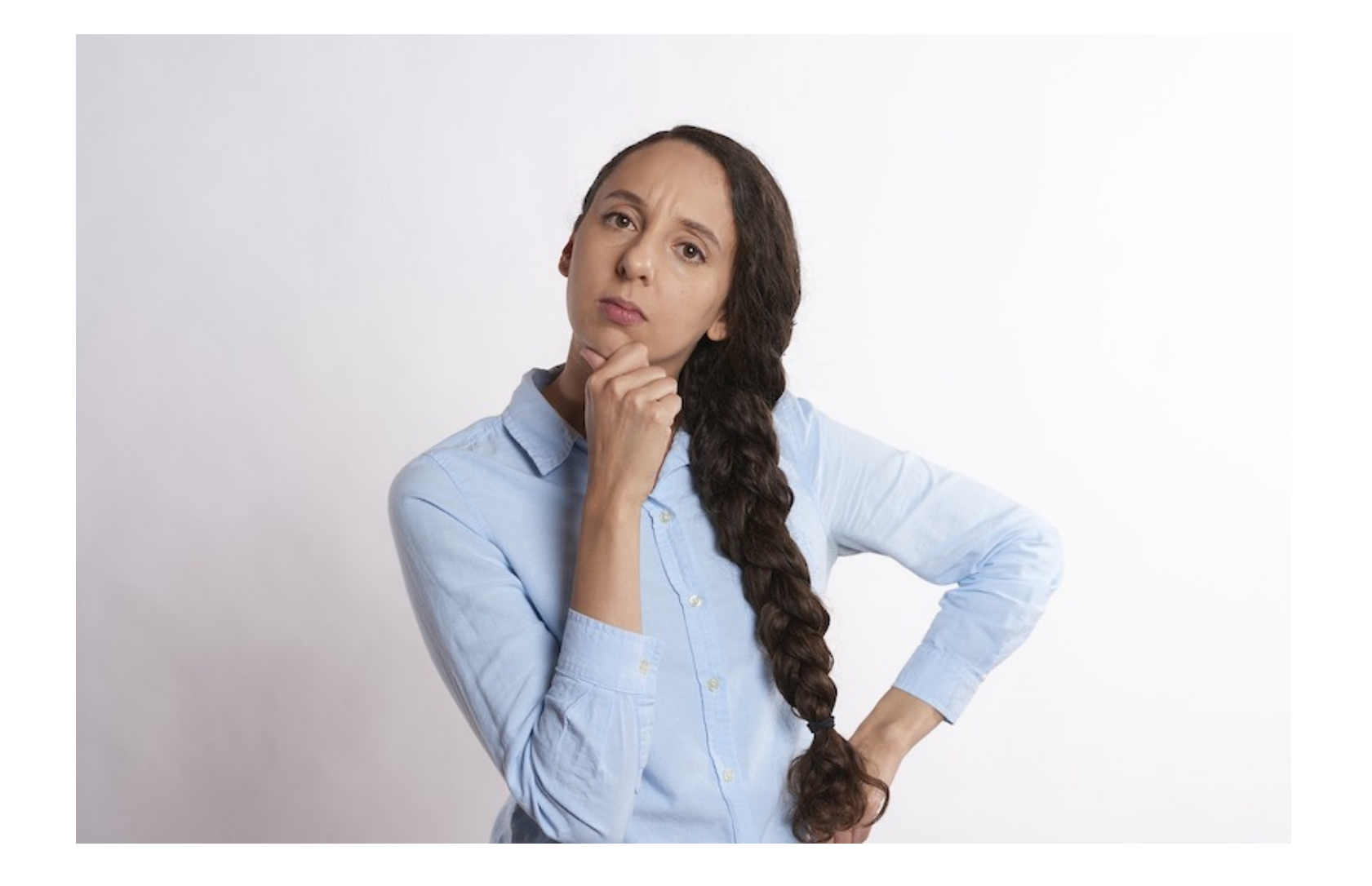

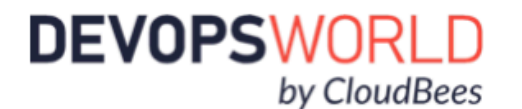

© 2020 All Rights Reserved.

#### • Customer wants a "small" change in

- Boss stops by your desk
- application
	-

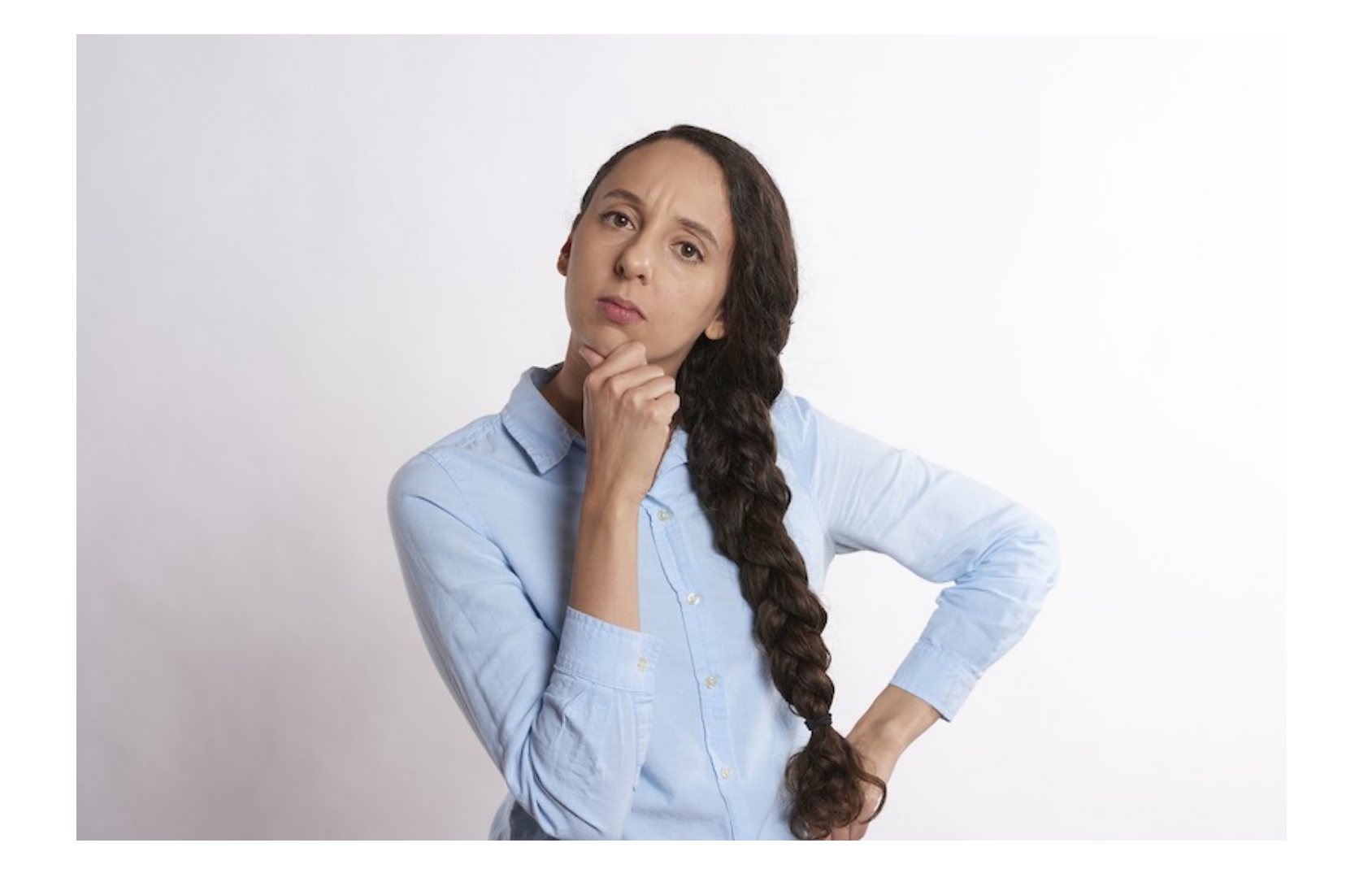

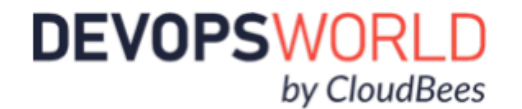

© 2020 All Rights Reserved.

#### • Customer wants a "small" change in

#### • It was requested two weeks ago

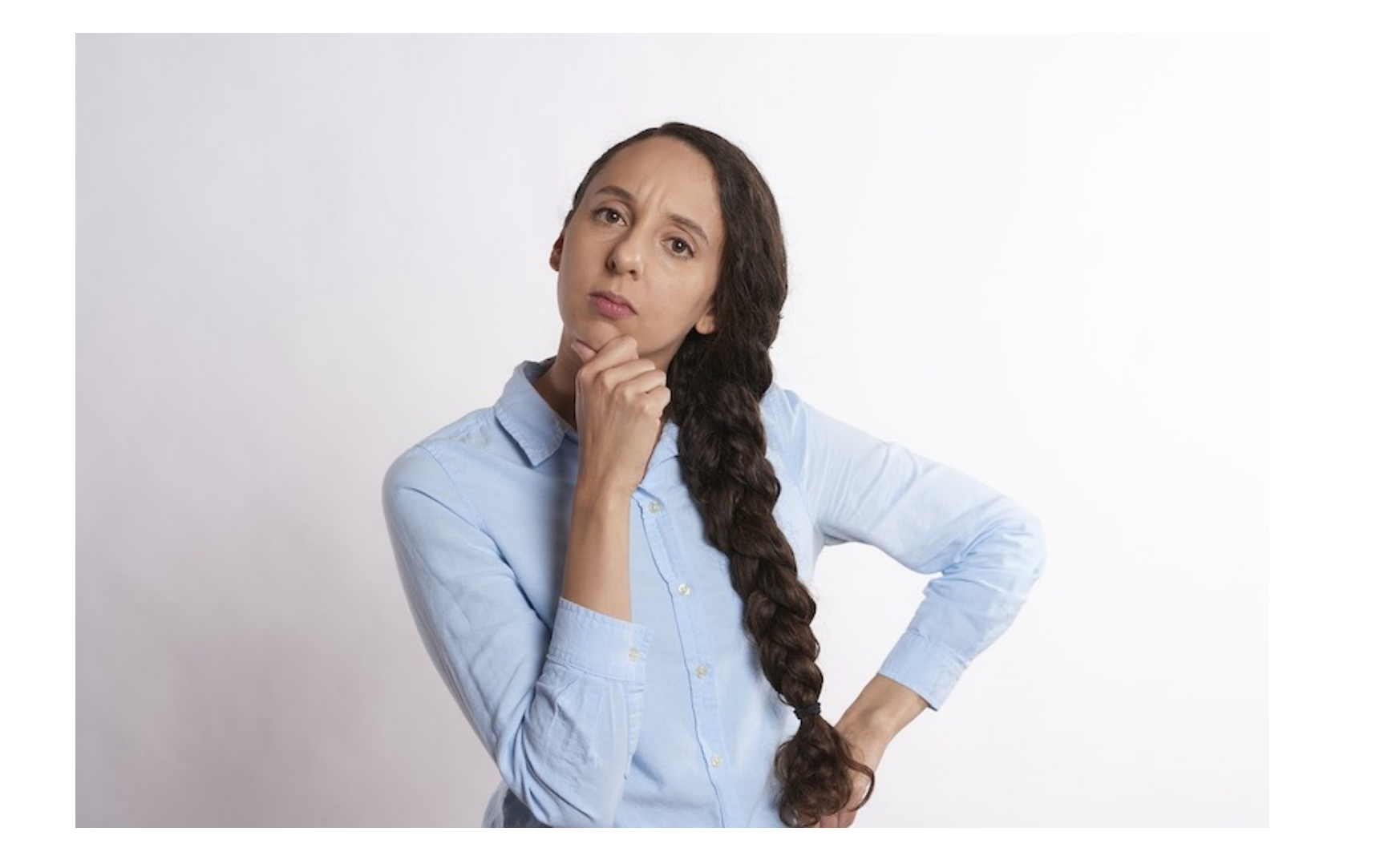

#### • Customer wants a "small" change in

- Boss stops by your desk
- application
	-
	- They forgot to tell you

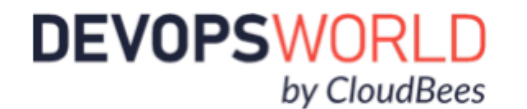

#### • It was requested two weeks ago

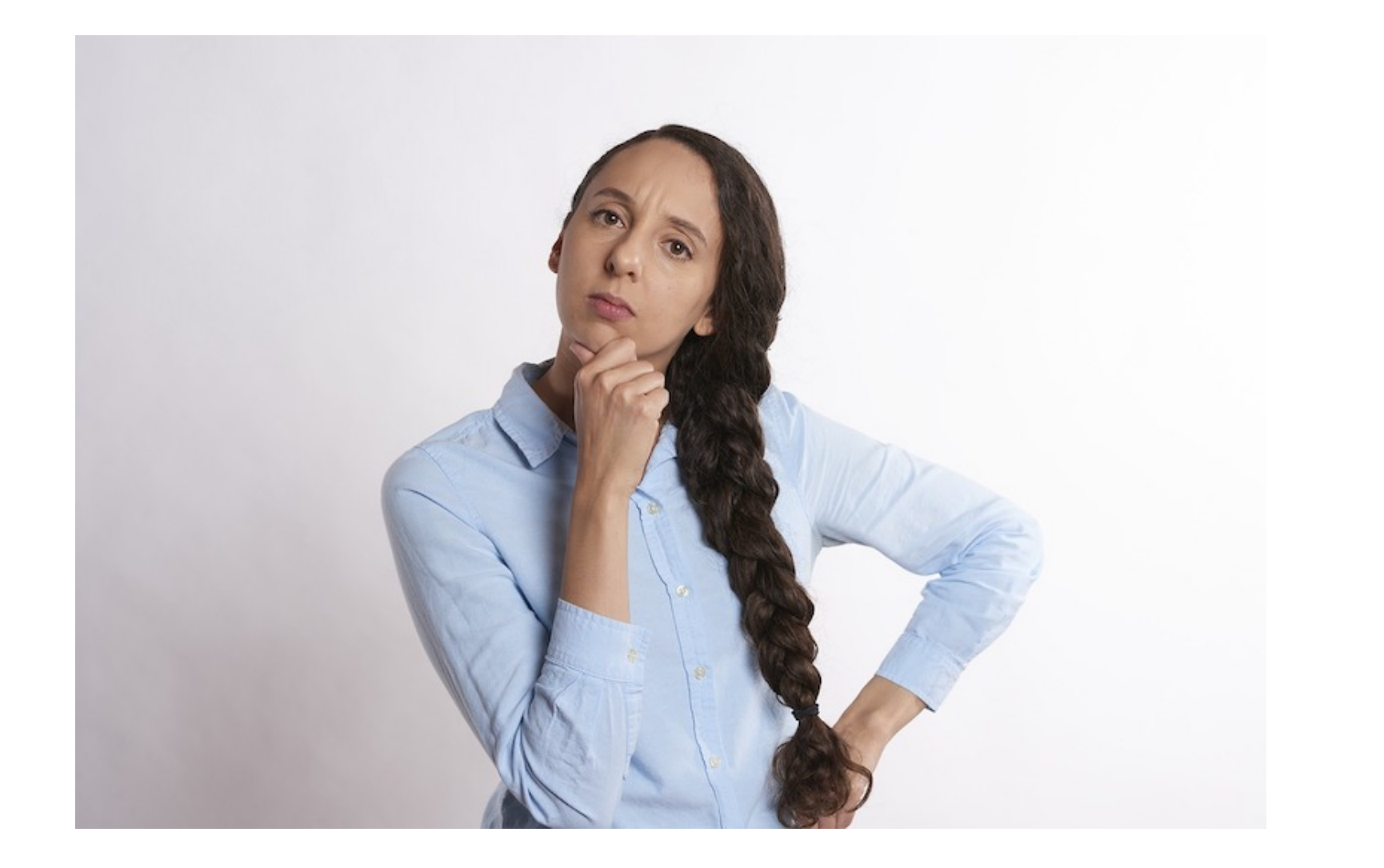

- Boss stops by your desk
- Customer wants a "small" change in application
	- It was requested two weeks ago
	- They forgot to tell you
	- It was due yesterday

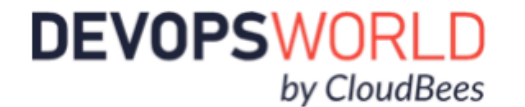

# How you really feel

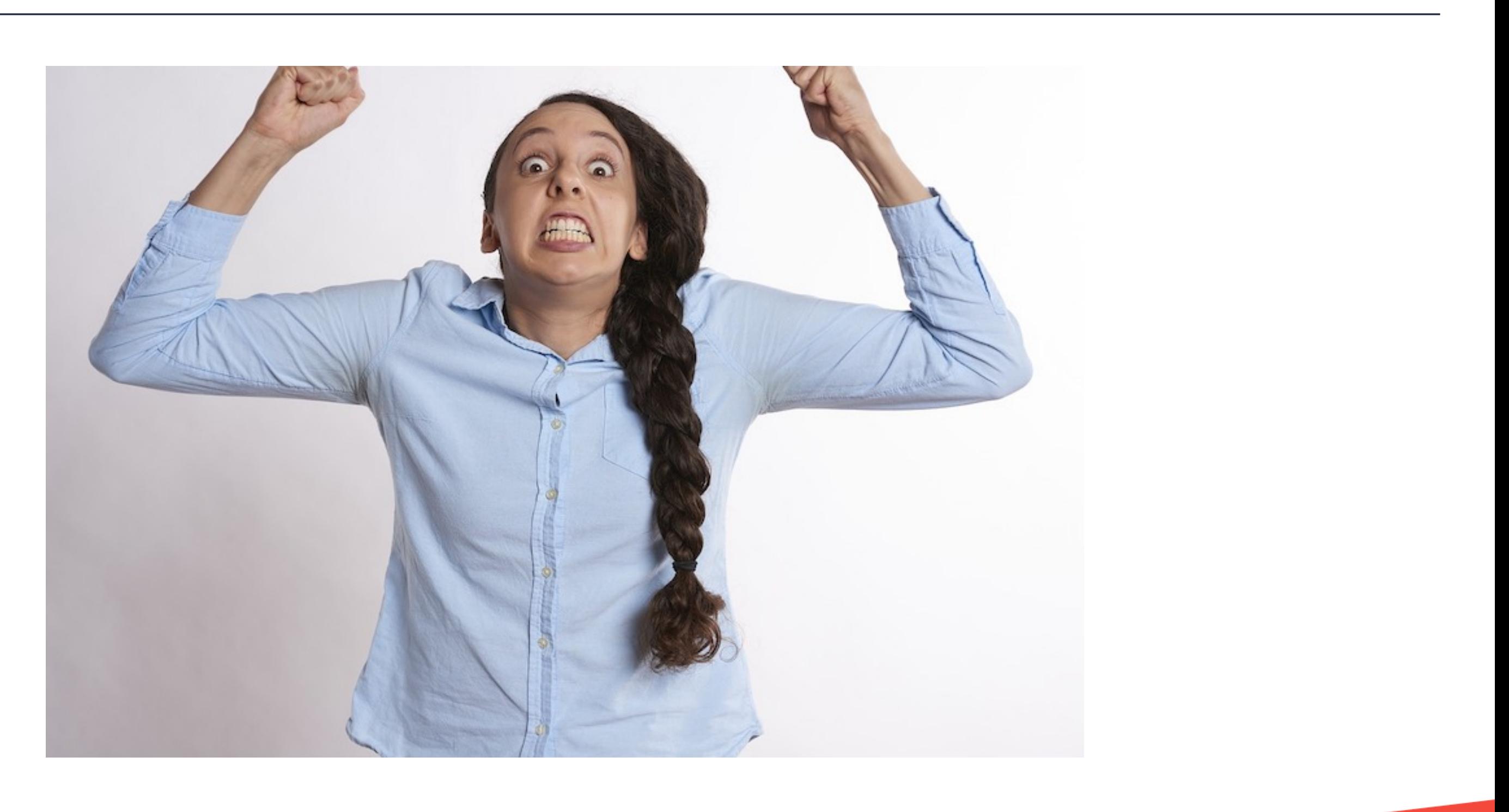

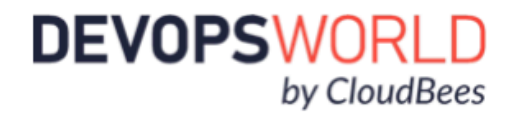

### Long change cycle

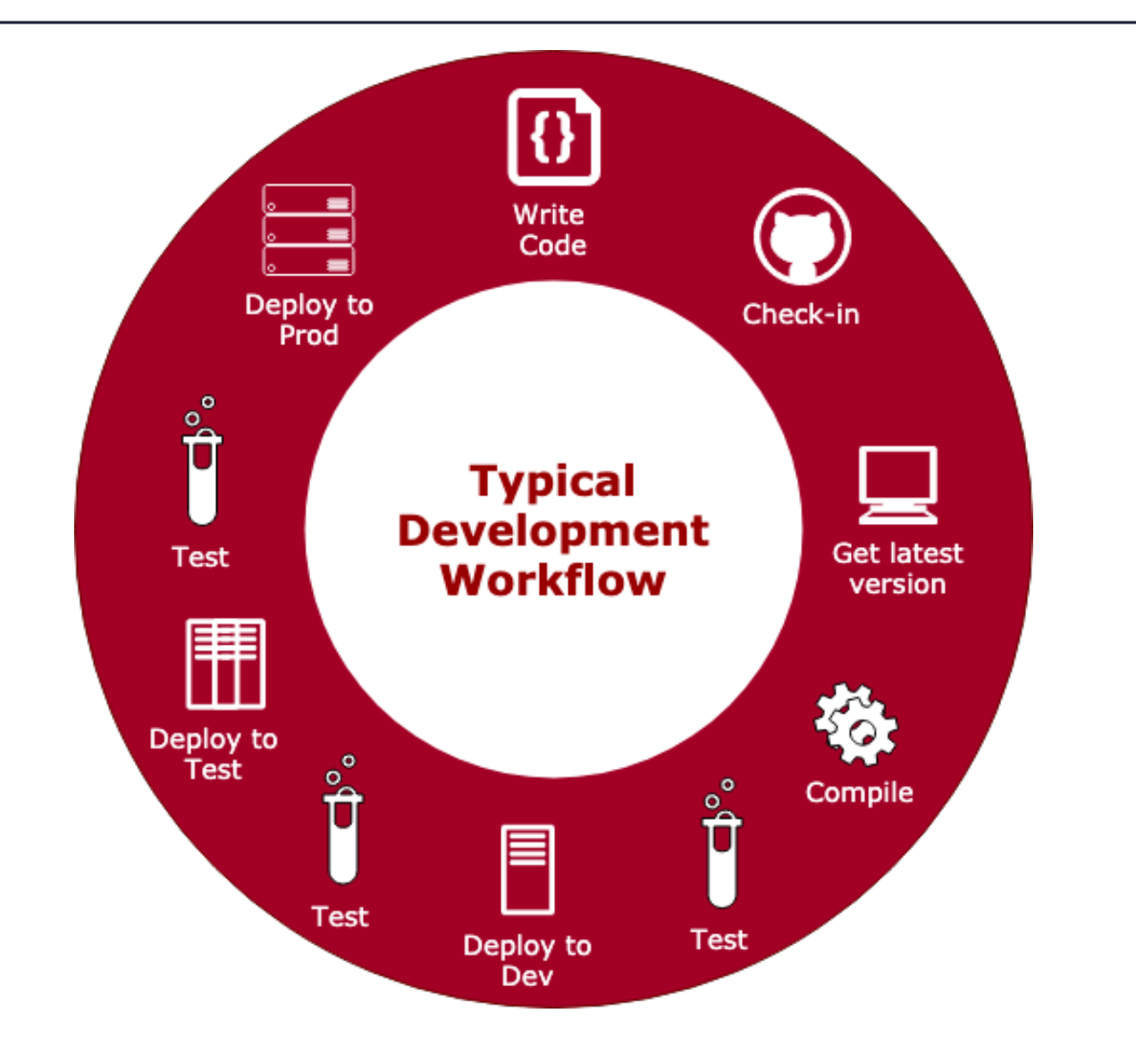

- Involve a bunch of manual steps
- Most of the steps do not add value
- Time consuming and waste resources
	- Up to 40% of a regular day is spent on non value add tasks (environment setup, waiting for tests & builds, etc)<sup>1</sup>.
- A single missed step can compromise the whole application

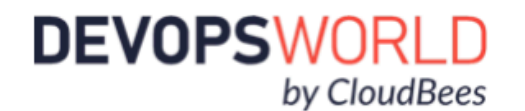

<sup>&</sup>lt;sup>1</sup> [infoworld](https://www.infoworld.com/article/2613762/software-engineers-spend-lots-of-time-not-building-software.html)

#### It does not have to be like this!

- There are tools that can help to automate the process. For example:
	- Containers simplify the bundling of the application
	- Tools like Jenkins, TravisCI and Atlassian Pipelines help with CI/CD
	- Kubernetes manages the orchestration

DEVOPSWORLD

by CloudBees

• The goal is to allow developers to focus on value-add tasks!

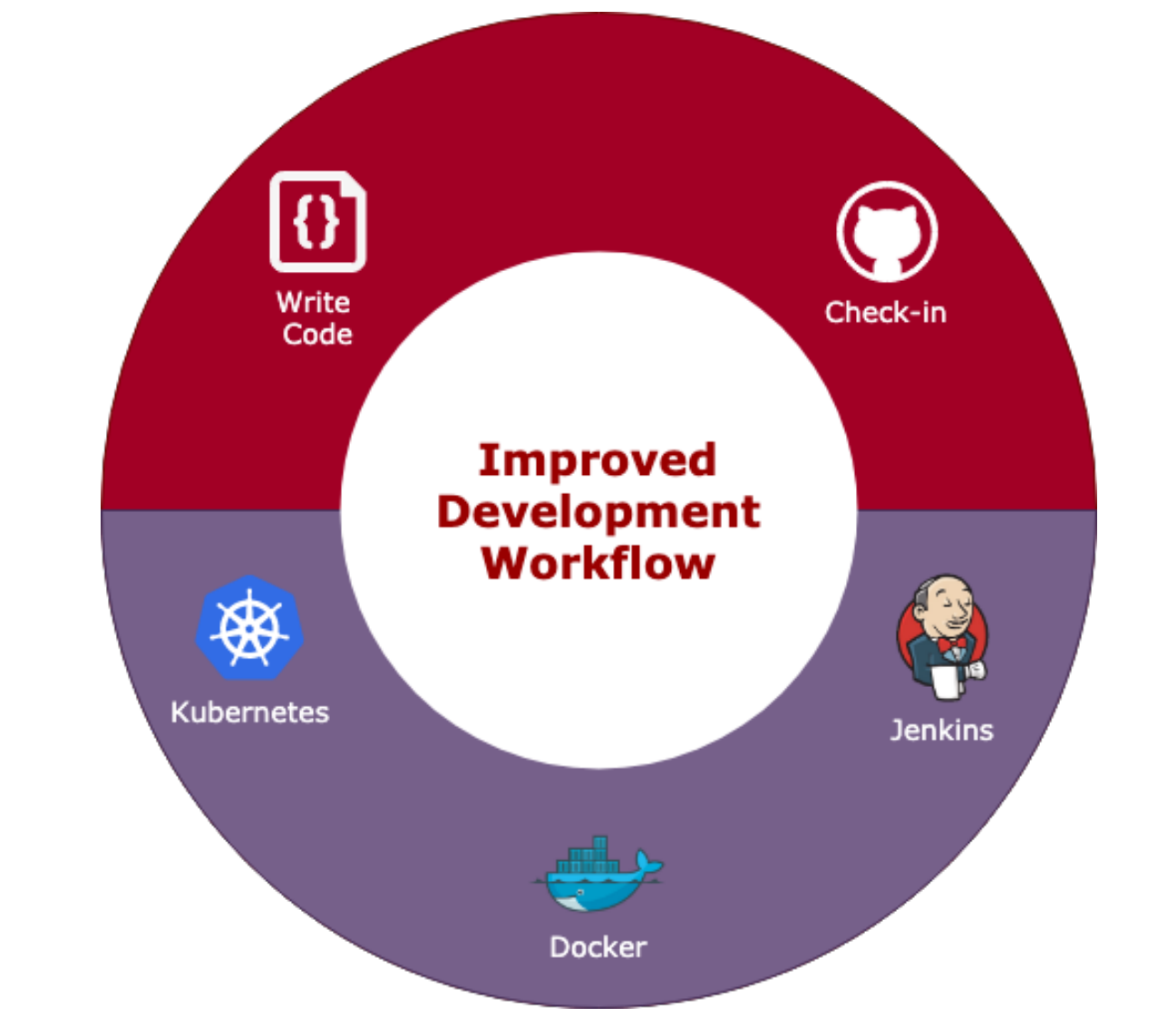

#### Demo Time

```
mport routes from 'routes'
import httpService from 'services/core/httpService'
 is). 5 months ago | 1 author (You)
class UserService {
    public getUser(id) {
         return httpService.get('${routes.api.user}/${id}');
    public update = (property, config) \Rightarrow {user[property] man(i)
         user[property].map(item \Rightarrow {<br>if (item id
             if (item.id = config.id) {<br>config.dots
                   config.data.forEach(field \Rightarrow {<br>if (field km...
                        if (field.key.includes('['
```
#### **Goals**

# • Automate typical every day tasks so

- that we can focus on creating awesomeness!
- 

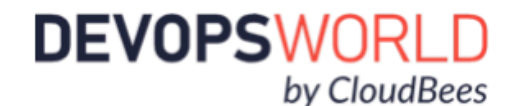

• Do everything (or most) in code so that it is repeatable & source controlled

## Demo Roadmap

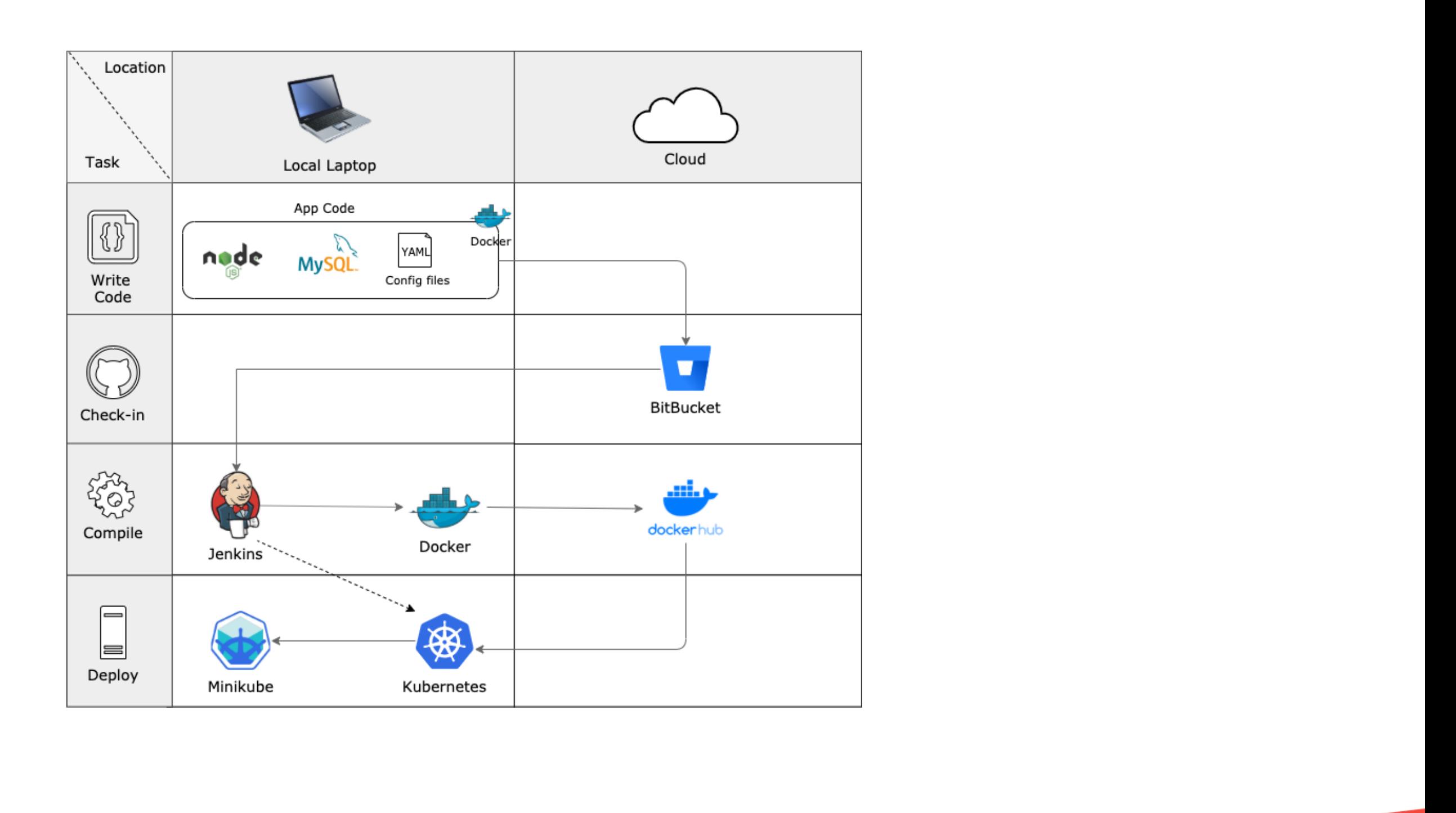

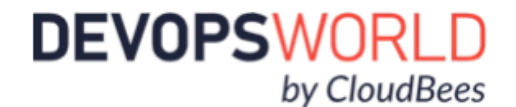

# **Our Application**

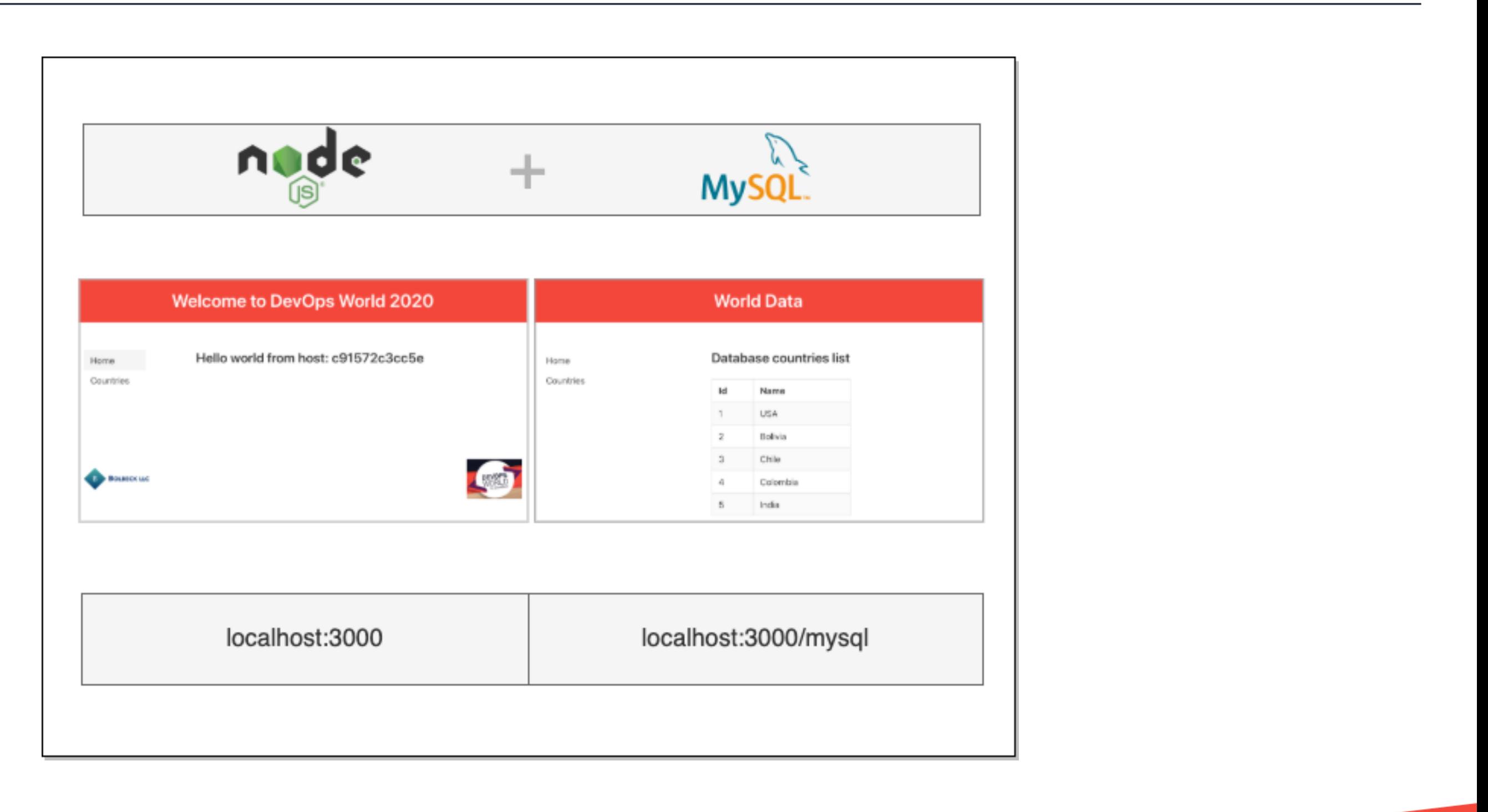

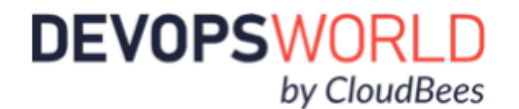

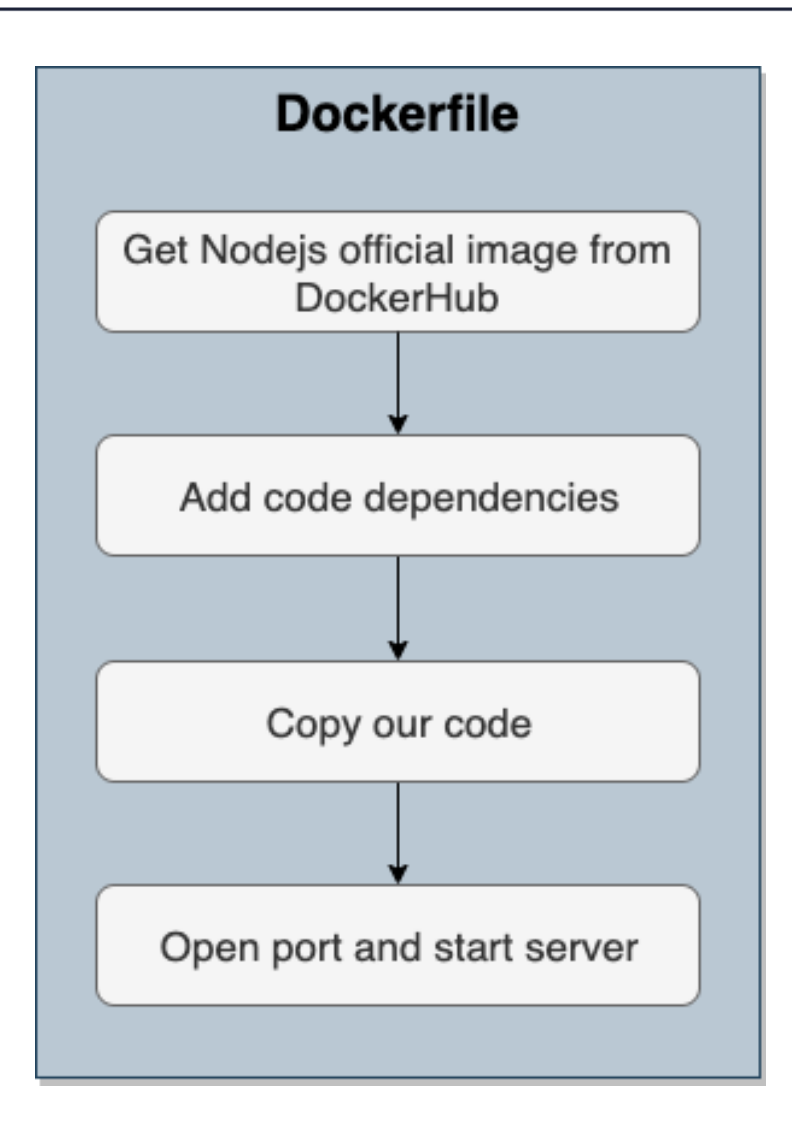

FROM node WORKDIR /code COPY package.json /code RUN npm install mysql2 RUN npm install express RUN npm install chai RUN npm install chai-http RUN npm install mocha RUN npm install mocha-junit-reporter

COPY . /code RUN npm install

EXPOSE 3000 CMD ["npm","start"]

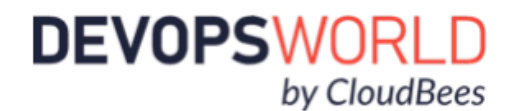

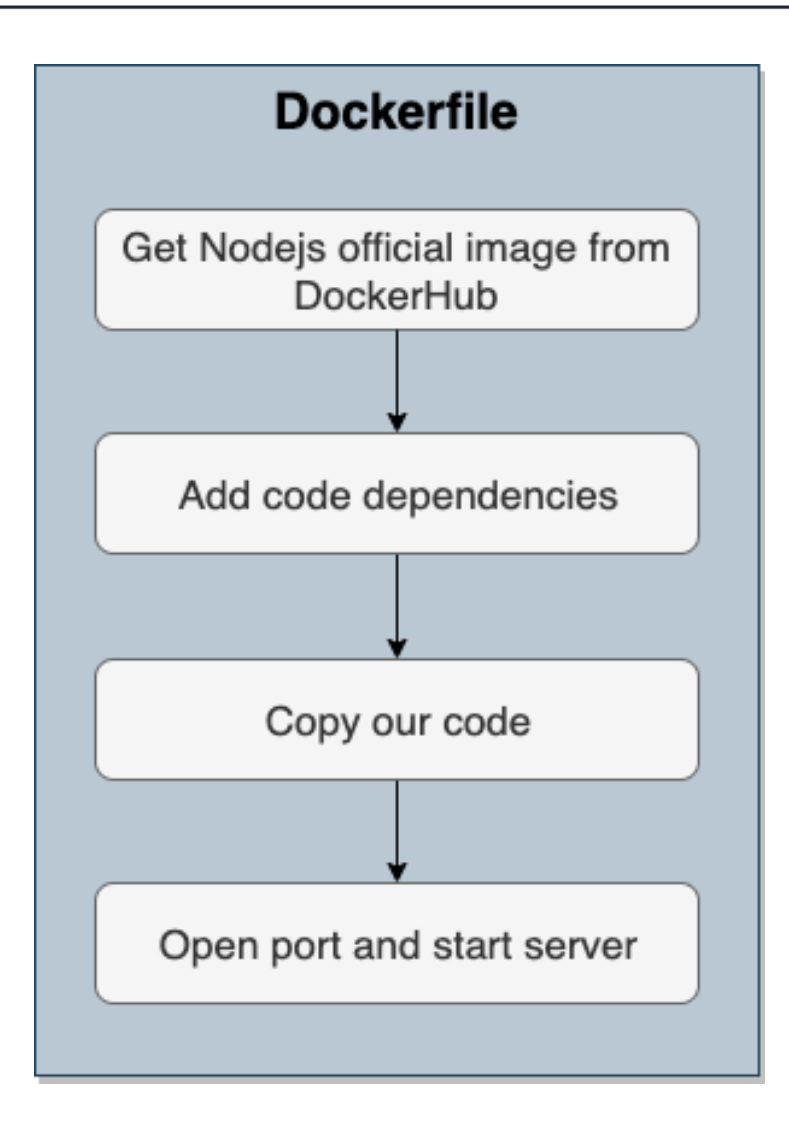

FROM node WORKDIR /code

EXPOSE 3000 CMD  $\lceil$  "npm", "start"]

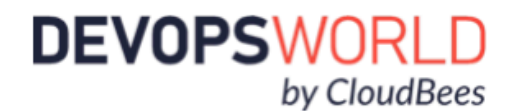

COPY package.json /code RUN npm install mysql2 RUN npm install express RUN npm install chai RUN npm install chai-http RUN npm install mocha RUN npm install mocha-junit-reporter

COPY . /code RUN npm install

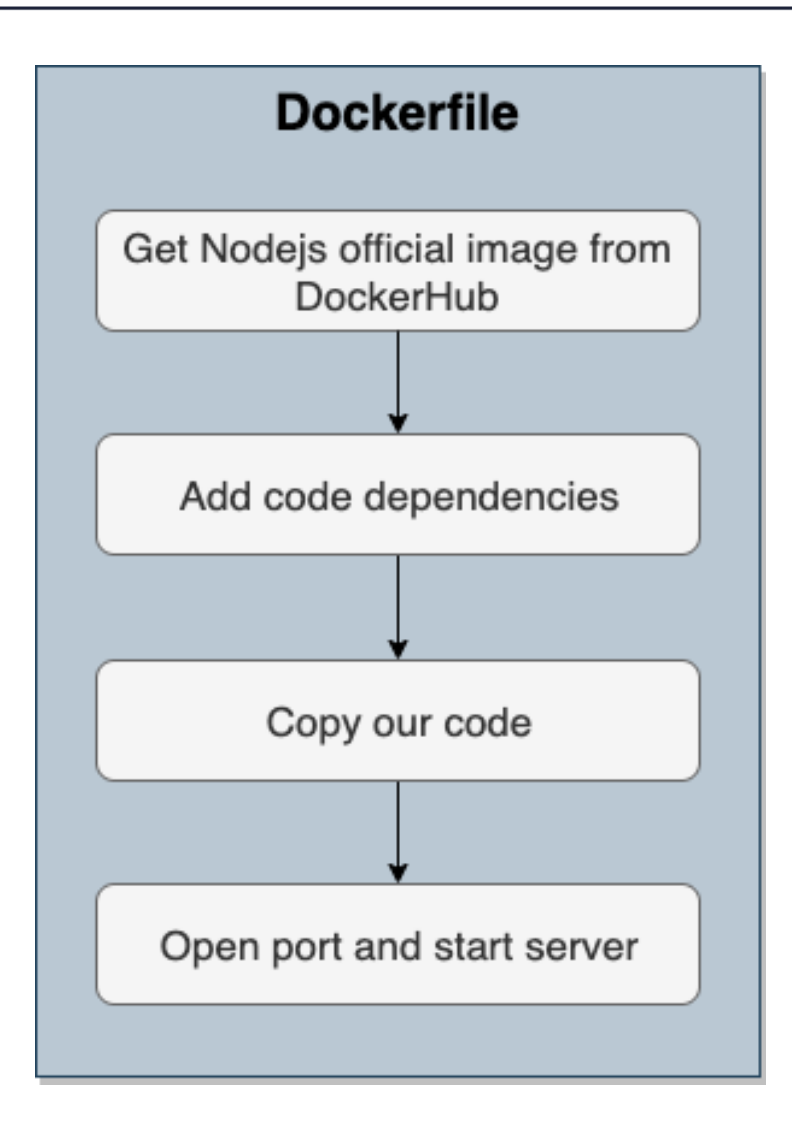

FROM node WORKDIR /code COPY package.json /code RUN npm install mysql2 RUN npm install express RUN npm install chai RUN npm install chai-http RUN npm install mocha RUN npm install mocha-junit-reporter

EXPOSE 3000 CMD  $\lceil$  "npm", "start"]

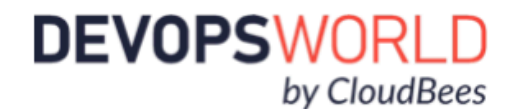

COPY . /code RUN npm install

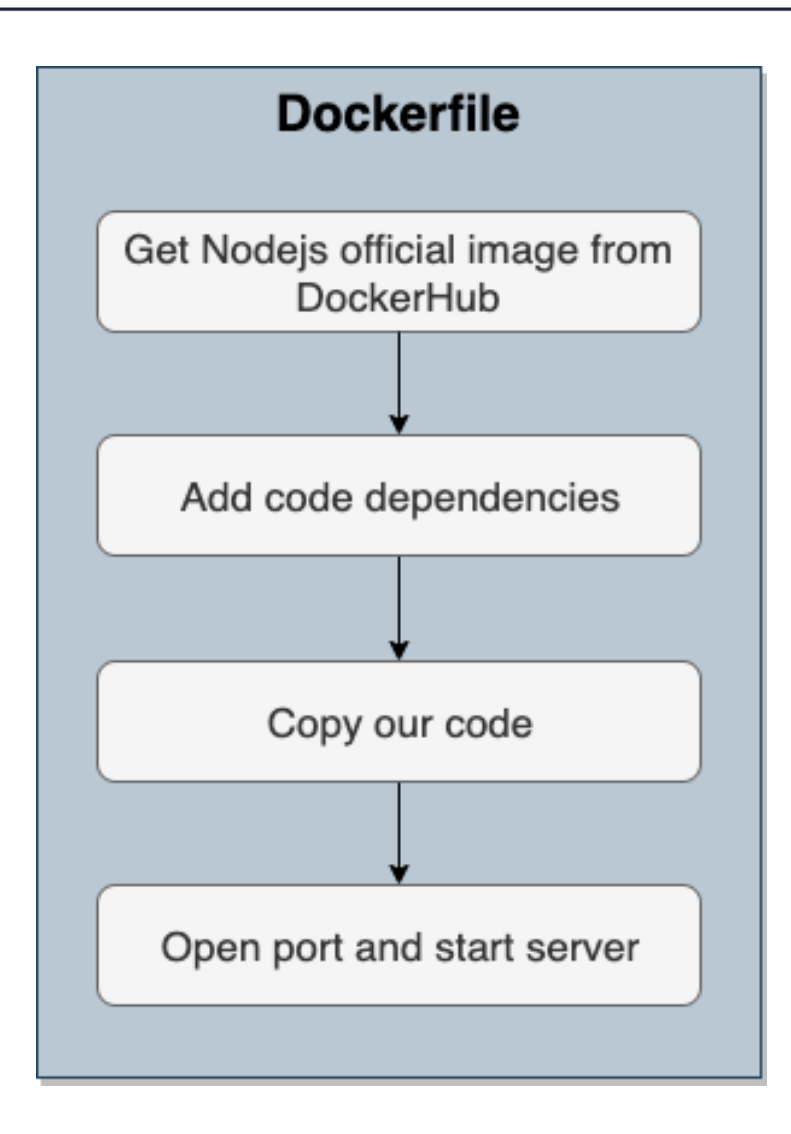

FROM node WORKDIR /code COPY package.json /code RUN npm install mysql2 RUN npm install express RUN npm install chai RUN npm install chai-http RUN npm install mocha RUN npm install mocha-junit-reporter

EXPOSE 3000 CMD  $\lceil$  "npm", "start"]

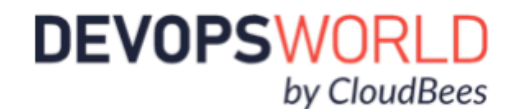

COPY . /code RUN npm install

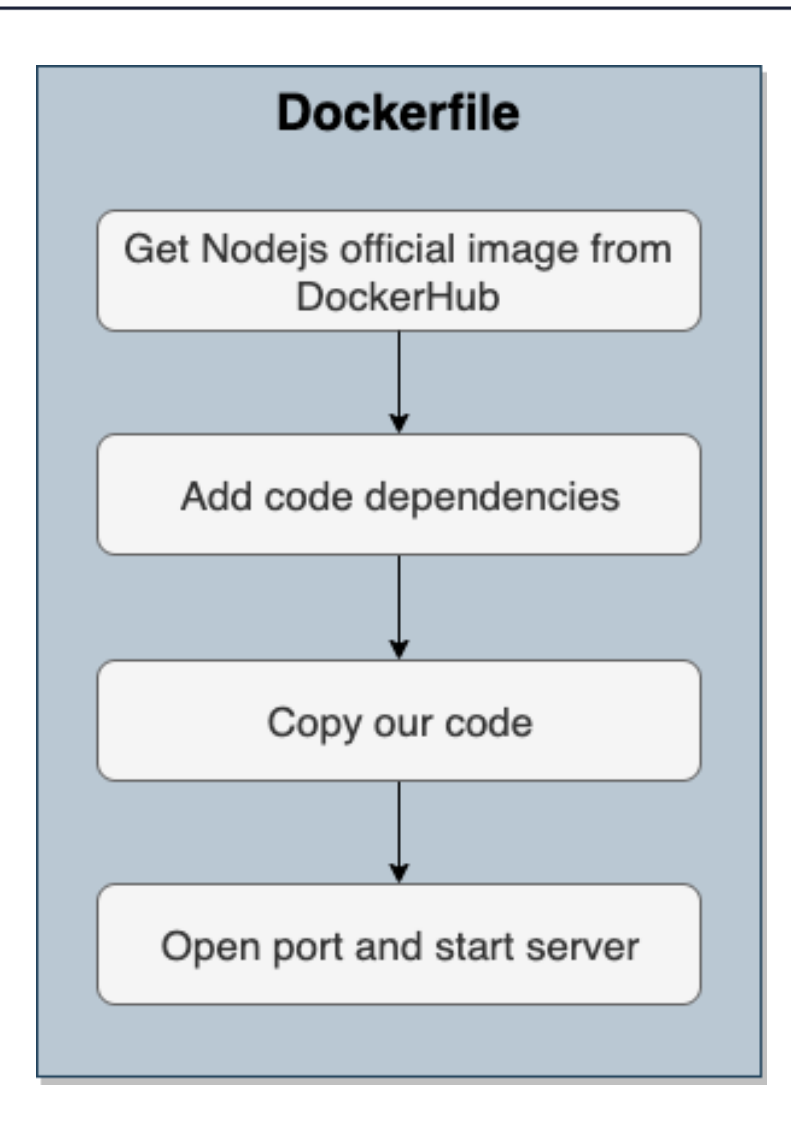

FROM node WORKDIR /code COPY package.json /code RUN npm install mysql2 RUN npm install express RUN npm install chai RUN npm install chai-http RUN npm install mocha RUN npm install mocha-junit-reporter

COPY . /code RUN npm install

EXPOSE 3000 CMD ["npm","start"]

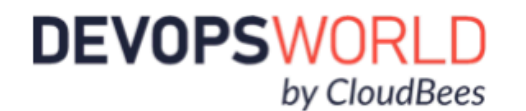

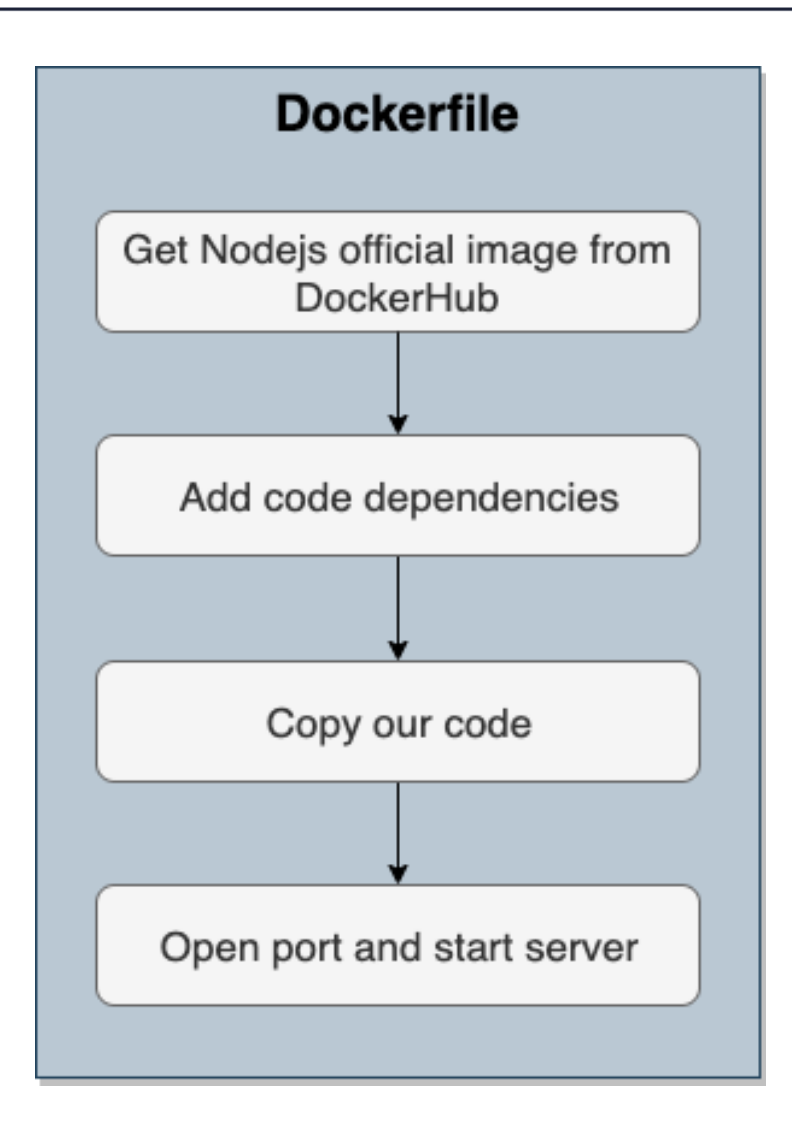

FROM node WORKDIR /code COPY package.json /code RUN npm install mysql2 RUN npm install express RUN npm install chai RUN npm install chai-http RUN npm install mocha RUN npm install mocha-junit-reporter

COPY . /code RUN npm install

EXPOSE 3000 CMD ["npm","start"]

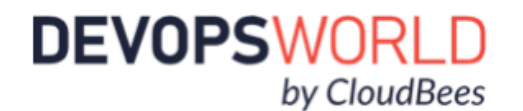

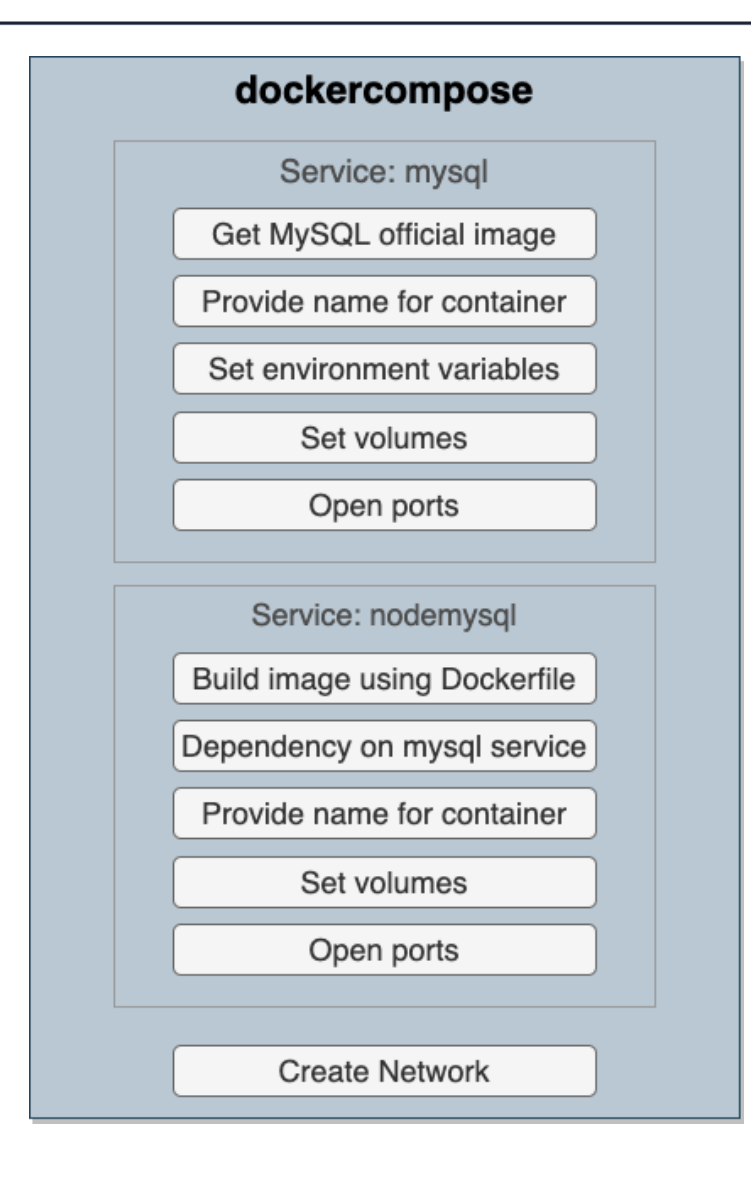

version: "3.7" services: mysql2: image: mysql container\_name: mysql2 env\_file: docker-compose.env volumes: - ./mySqlDB:/var/lib/mysql - ./mySqlInit:/docker-entrypoint-initdb.d ports: - "3306:3306" nodemysql: build: ./nodeApp depends\_on: - mysql2 container\_name: nodemysqlcont volumes: - ./nodeApp:/code ports: - "3000:3000"

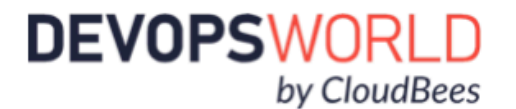

- ./mySqlInit:/docker-entrypoint-initdb.d

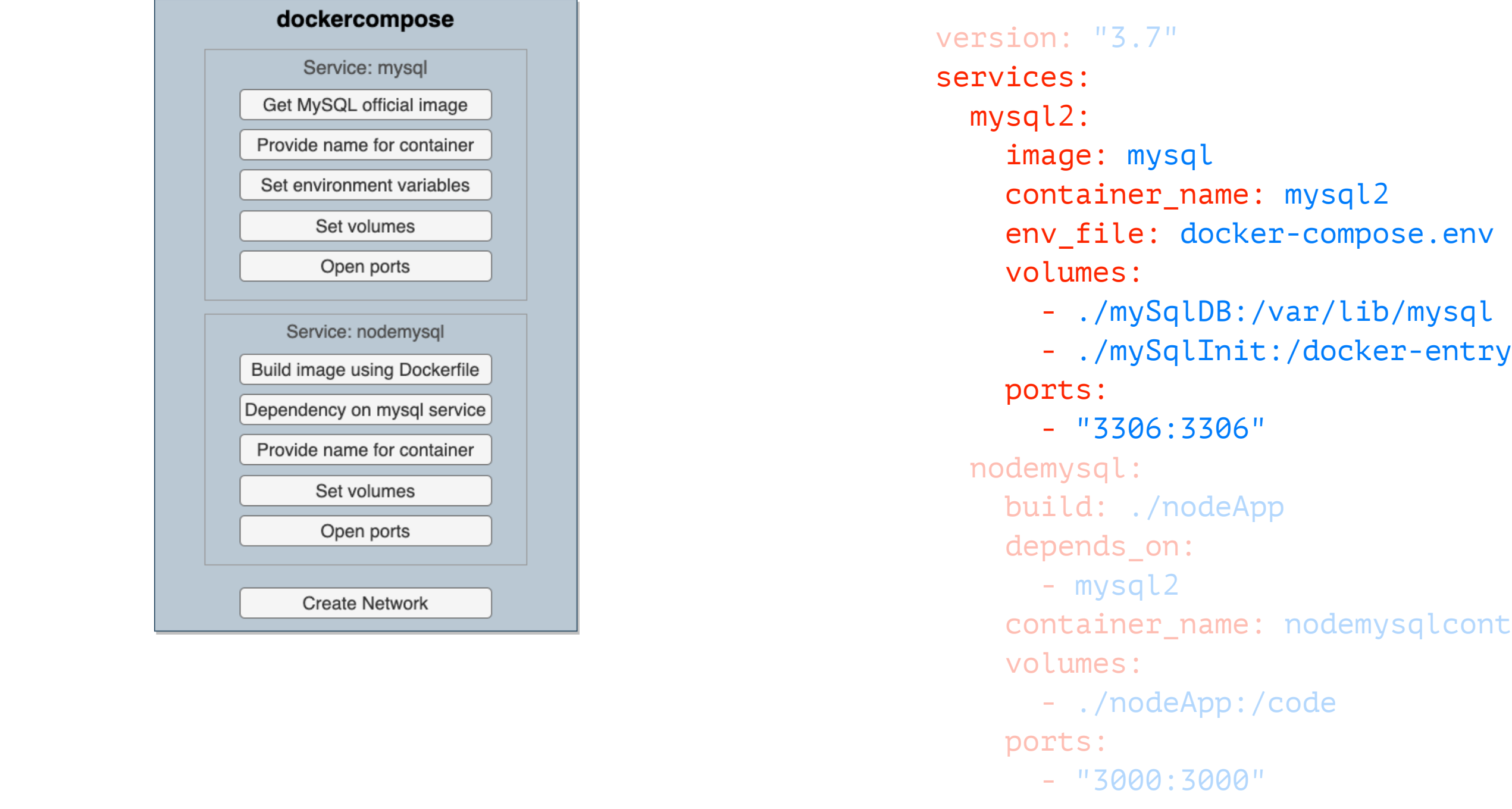

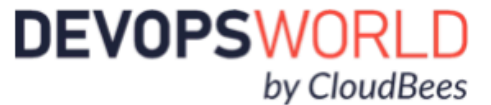

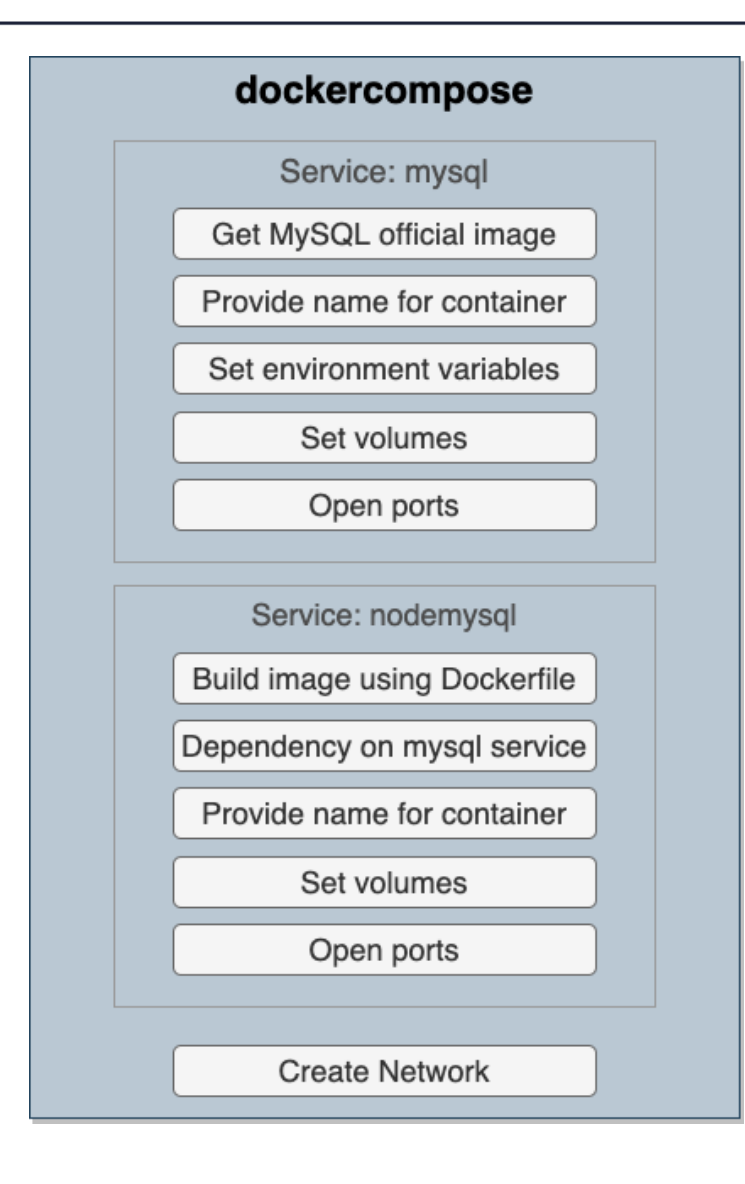

version: "3.7" services: mysql2: image: mysql container\_name: mysql2 env\_file: docker-compose.env volumes: - ./mySqlDB:/var/lib/mysql - ./mySqlInit:/docker-entrypoint-initdb.d ports: - "3306:3306" nodemysql: build: ./nodeApp depends\_on: - mysql2 container\_name: nodemysqlcont volumes: - ./nodeApp:/code ports: - "3000:3000"

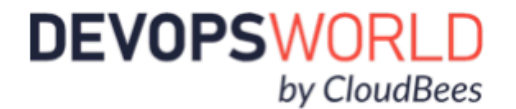

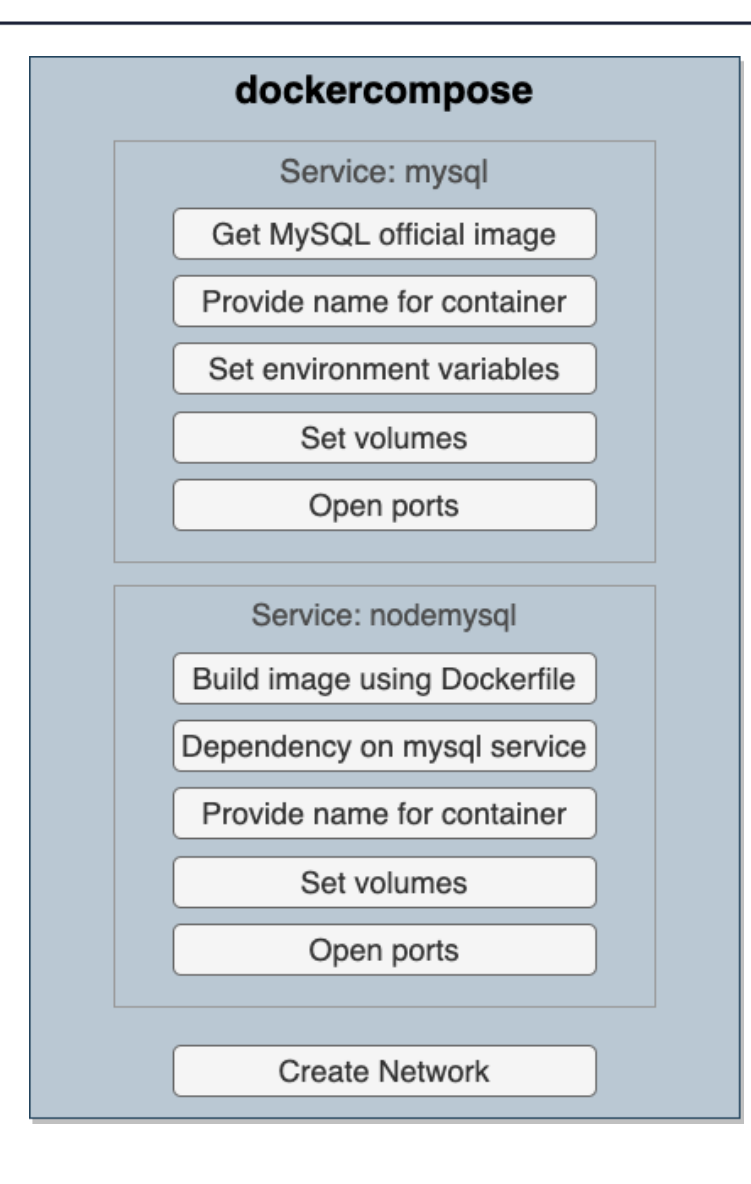

version: "3.7" services: mysql2: image: mysql container\_name: mysql2 env\_file: docker-compose.env volumes: - ./mySqlDB:/var/lib/mysql - ./mySqlInit:/docker-entrypoint-initdb.d ports: - "3306:3306" nodemysql: build: ./nodeApp depends\_on: - mysql2 container\_name: nodemysqlcont volumes: - ./nodeApp:/code ports: - "3000:3000"

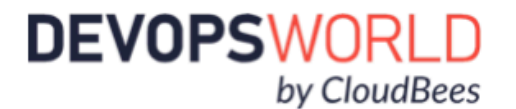

#### Dockercompose awesomeness

- Dockercompose contains everything needed for our app to run
- Brings up our containers & creates the appropriate network
- Can be checked in with the rest of our code

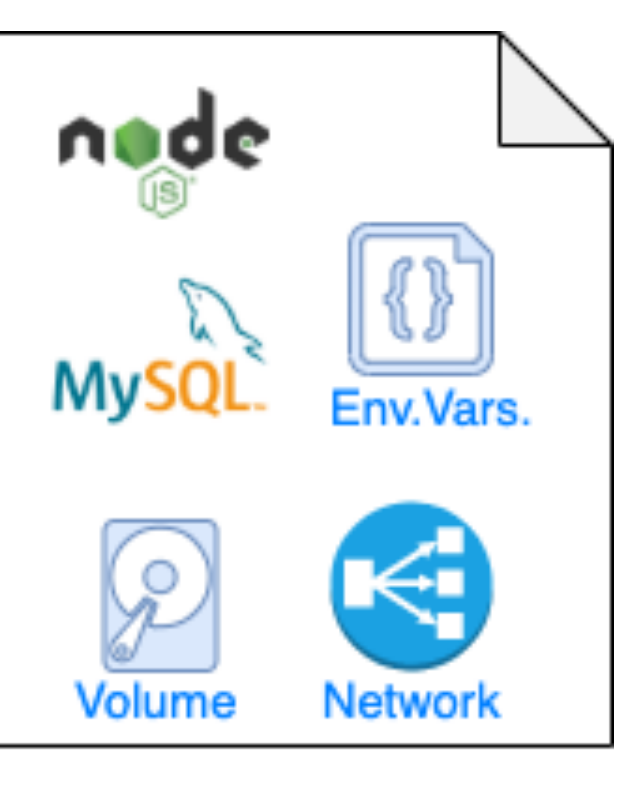

docker-compose file

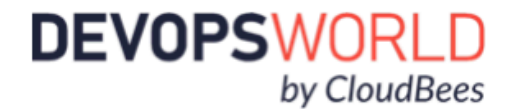

#### Demo Roadmap

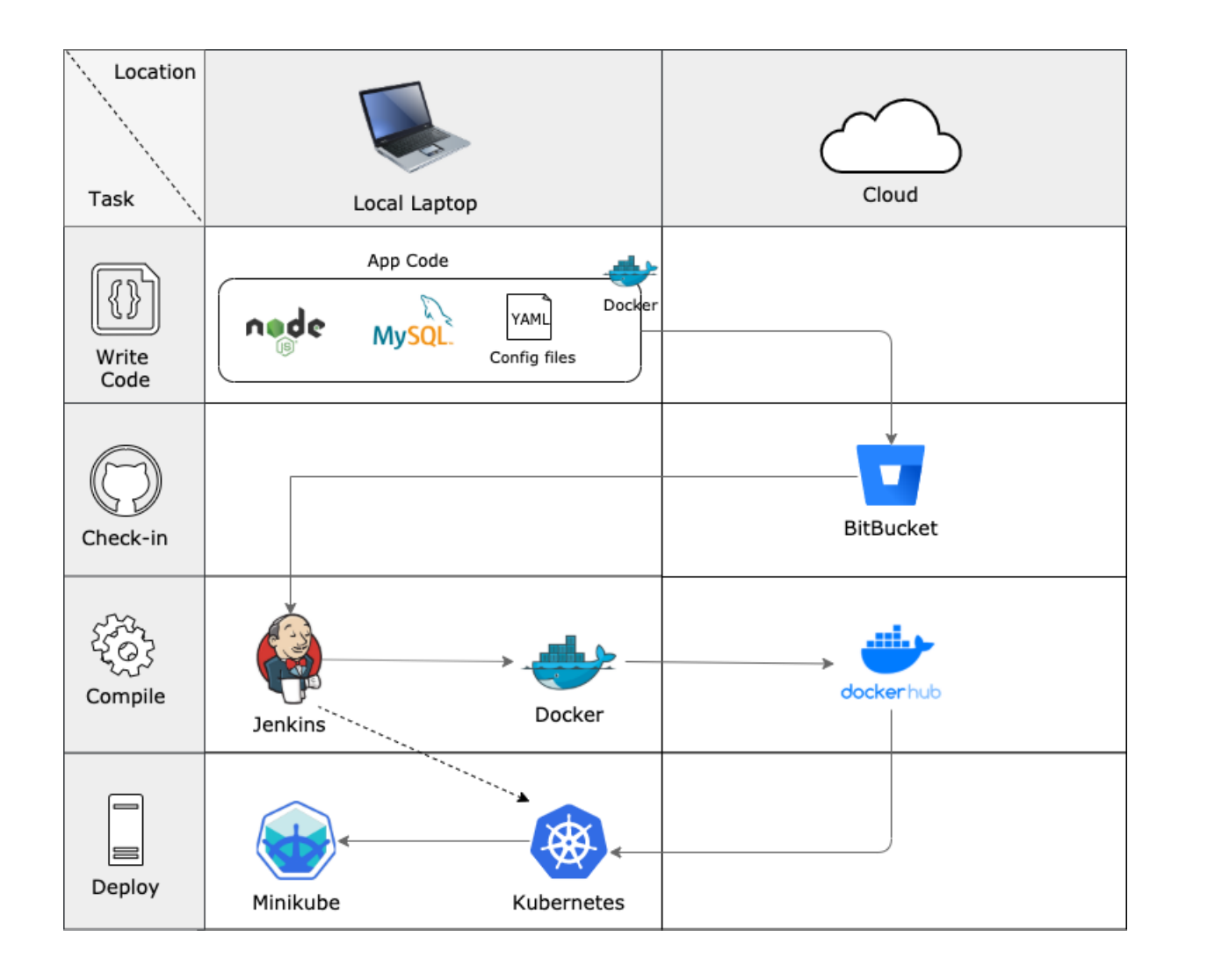

- **✓ Create docker images for our** application
- Check in code to Bitbucket
- Use Jenkins to automate image build and deployment
- **→ Deploy to Kubernetes in Minikube**

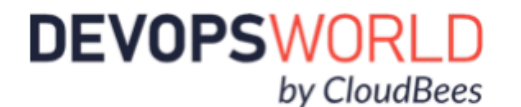

#### Kubernetes Manifests

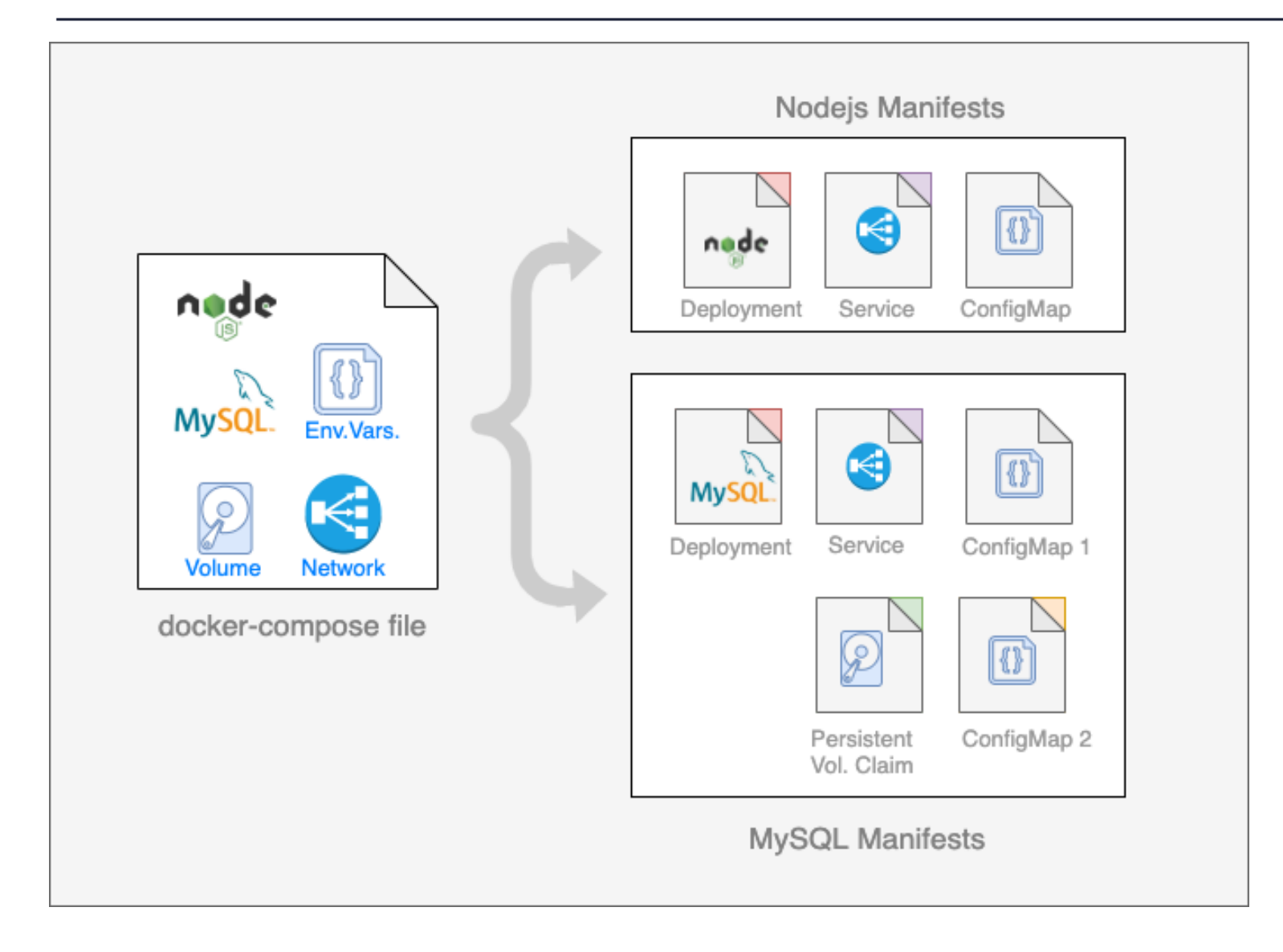

- With Docker-compose we fully defined our application with two services (Nodejs and MySQL)
- For Kubernetes, we need to map those to multiple resource manifests:
	- Deployments
	- Services
	- Persistent Volumes
	- ConfigMaps

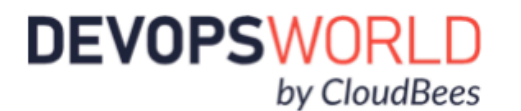

### **Creating Kubernetes Manifests**

!

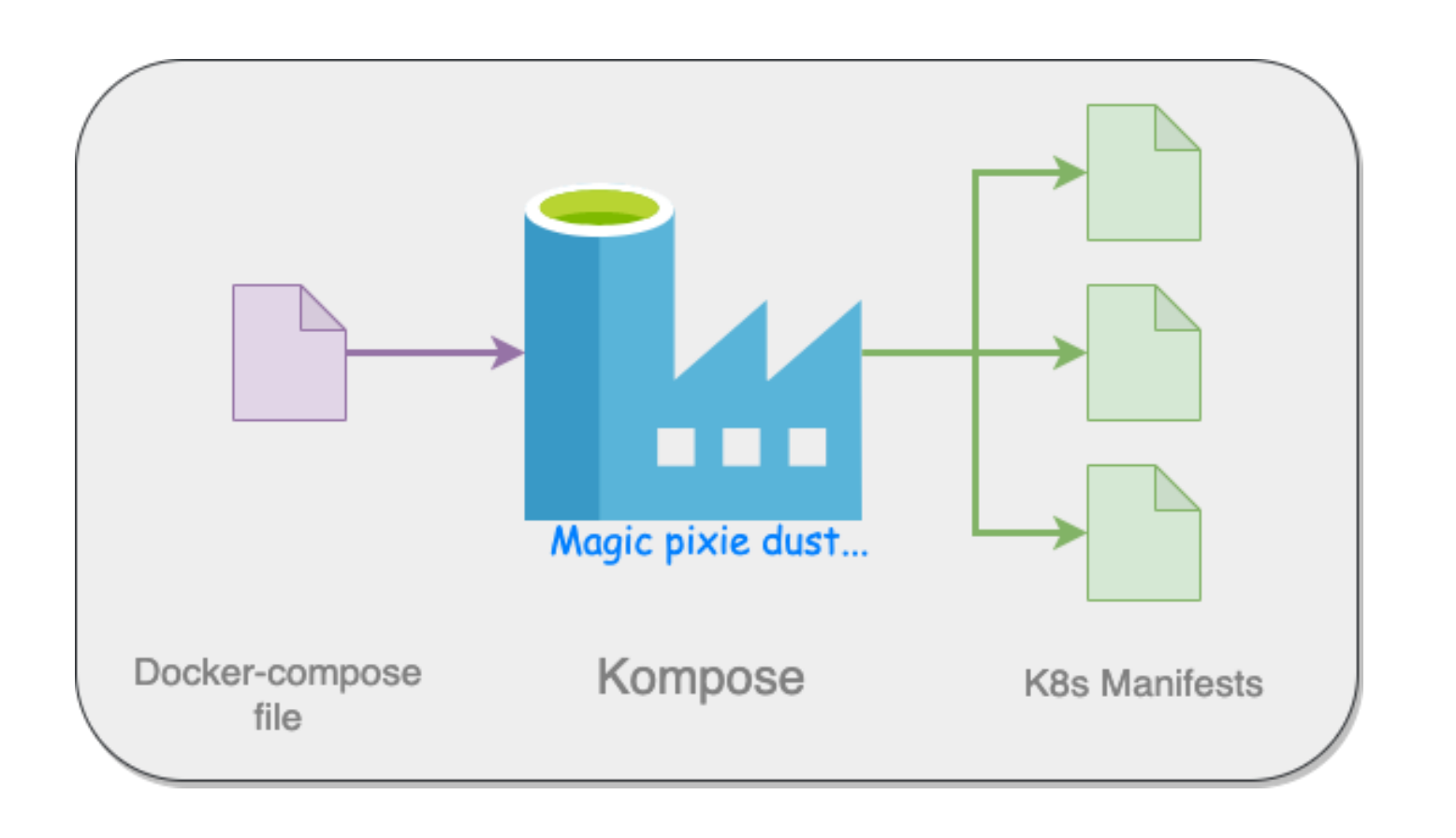

- Kompose generates manifests automagically!
	- Based on dockercompose file
	- Out of the box, generation gets you 90% there
	- Run: kompose -f <path\_to\_dokercompose\_file> convert
	- Get Kompose at [kompose.io](https://kompose.io)

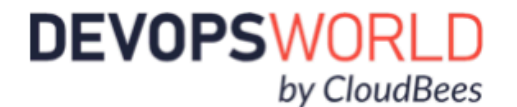

#### Deploy to Kubernetes

- Use Kubectl apply -f <filename or folder name> to deploy our manifests
- Monitor cluster in the Minikube dashboard
- Or, use kubectl get all to see cluster resources
- Delete resources with Kubectl delete -f <filename or folder name>

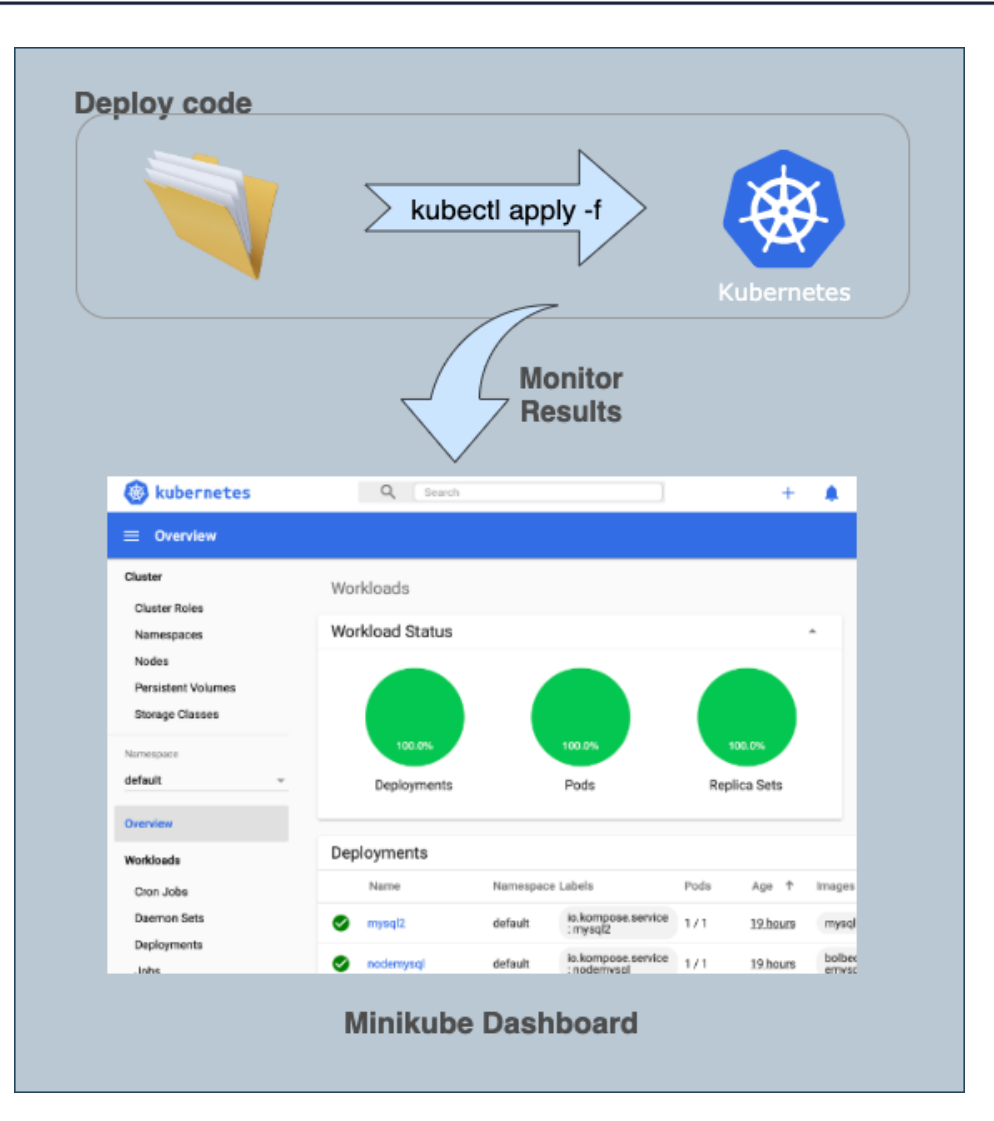

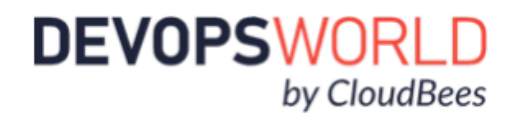

#### Demo Roadmap

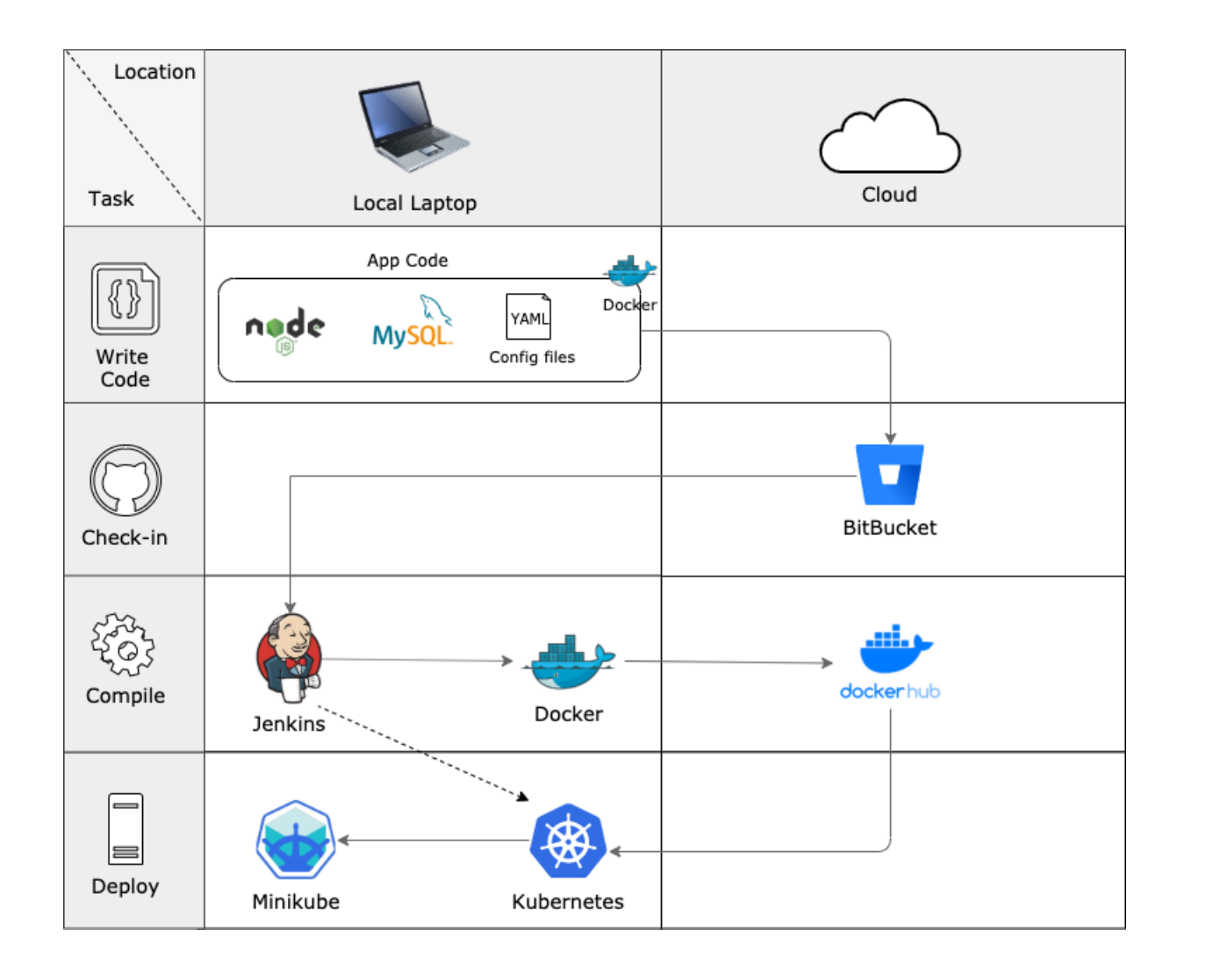

- **✓ Create docker images for our** application
- ➡ Check in code to Bitbucket
- ➡ Use Jenkins to automate image build and deployment
- **✔ Deploy to Kubernetes in Minikube**

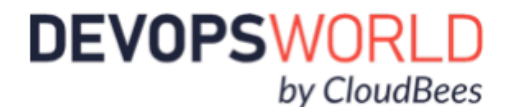

```
node {def app
   stage('Clone repository') { checkout scm }
   stage('Build image') {
     dir('nodeApp') {
       app = docker.build("bolbeck/simplenodemysql")}} 
   stage('Test image') {
    app.withRun{ c ->
       sh "docker exec ${c.id} npm install"
       sh "docker exec ${c.id} npm run test-exp"
       sh "docker cp ${c.id}:/code/test-results.xml
                 nodeApp/test/test-results.xml" }}
   stage('Publish test results') {
     junit 'nodeApp/test/results/test-results.xml'} 
   stage('Push image') {
     docker.withRegistry('https://registry.hub.docker.com',
             'docker-hub-credentials') {
          app.push("${env.BUILD_NUMBER}")
         app.push("latest") }}}
    stage('Deploy to K8s') {
      sh "kubectl apply -f ./Kubernetes/" }
```
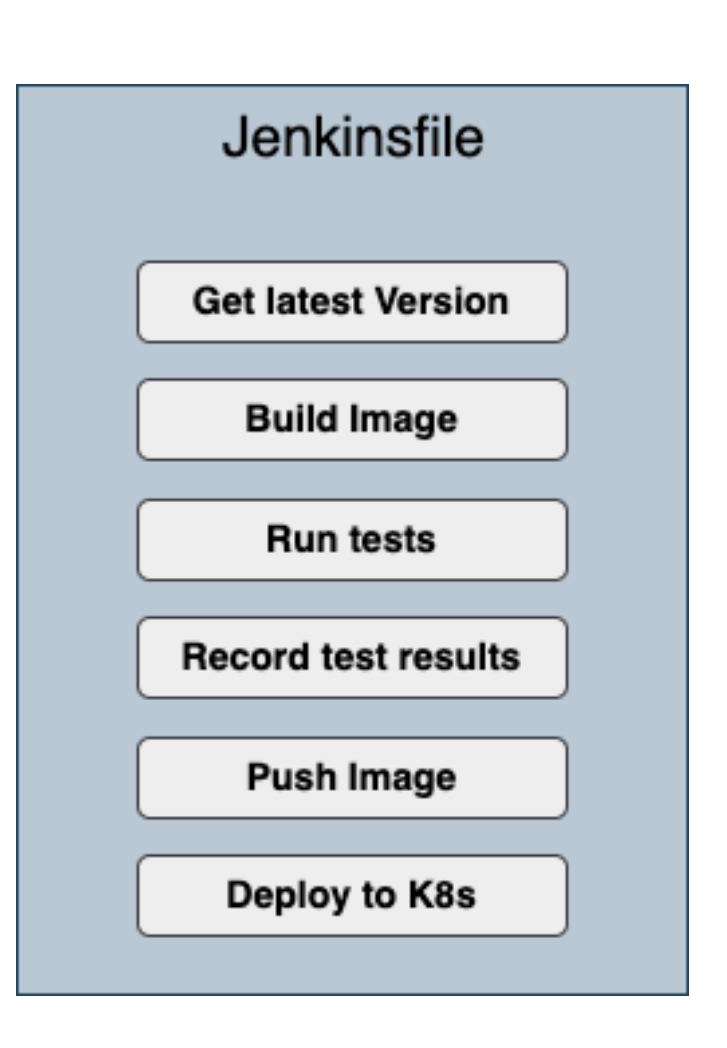

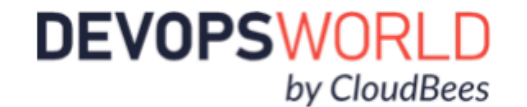

```
node {def app
   stage('Clone repository') { checkout scm }
   stage('Build image') {
     dir('nodeApp') {
      app = docker.build("bolbeck/simplenodemysql")}}
   stage('Test image') {
    app.withRun{ c ->
       sh "docker exec ${c.id} npm install"
       sh "docker exec ${c.id} npm run test-exp"
       sh "docker cp ${c.id}:/code/test-results.xml
                 nodeApp/test/test-results.xml" }}
   stage('Publish test results') {
     junit 'nodeApp/test/results/test-results.xml'} 
   stage('Push image') {
     docker.withRegistry('https://registry.hub.docker.com',
             'docker-hub-credentials') {
          app.push("${env.BUILD_NUMBER}")
         app.push("latest") }}}
    stage('Deploy to K8s') {
      sh "kubectl apply -f ./Kubernetes/" }
```
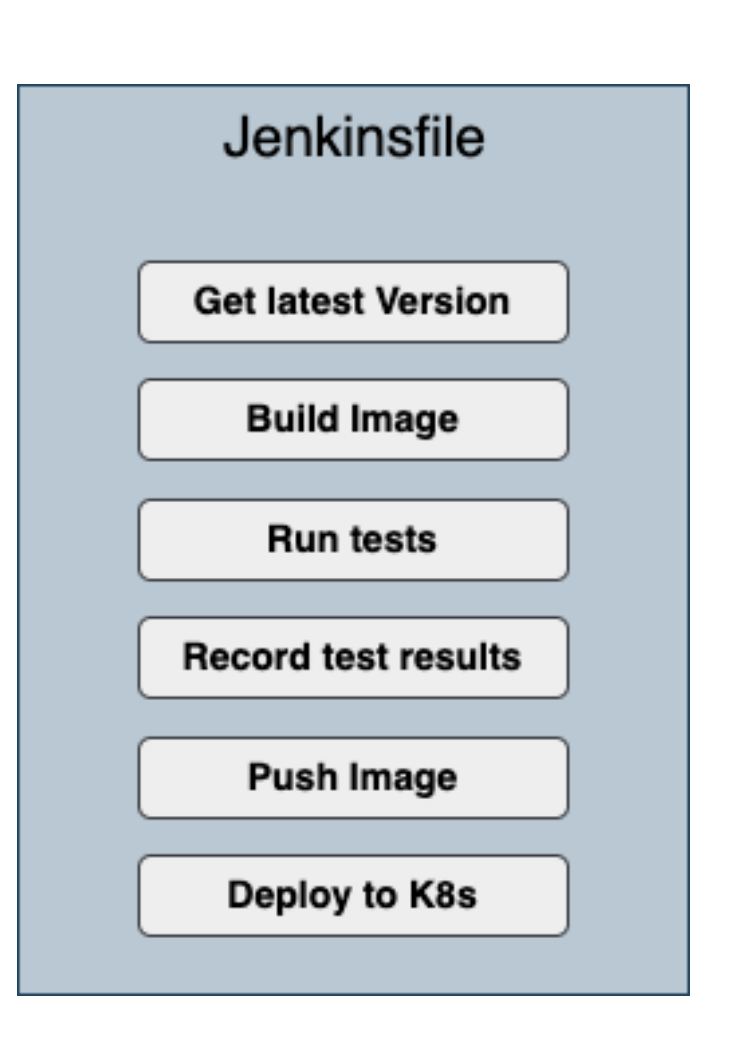

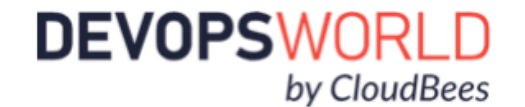

#### app = docker.build("bolbeck/simplenodemysql")}}

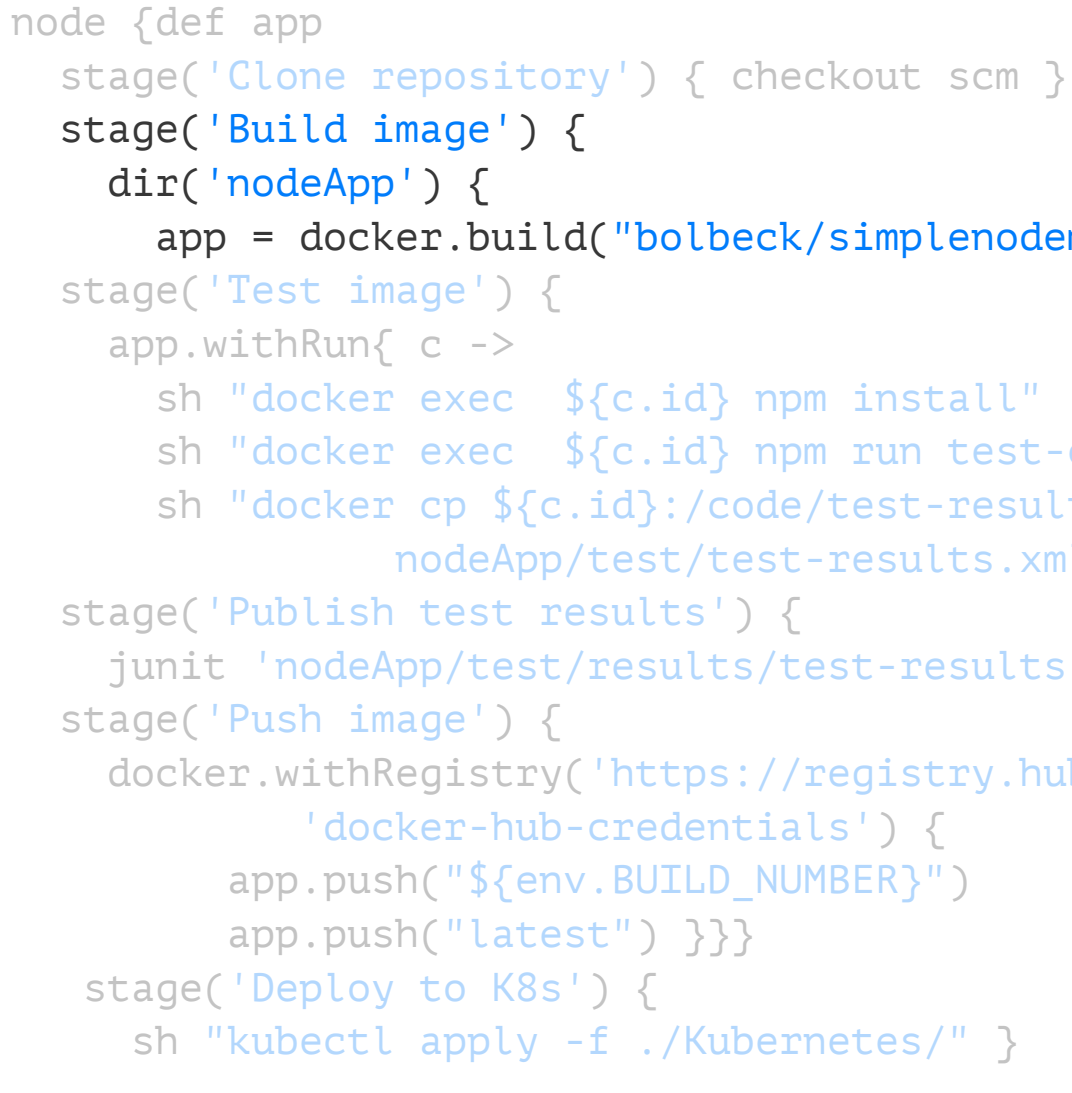

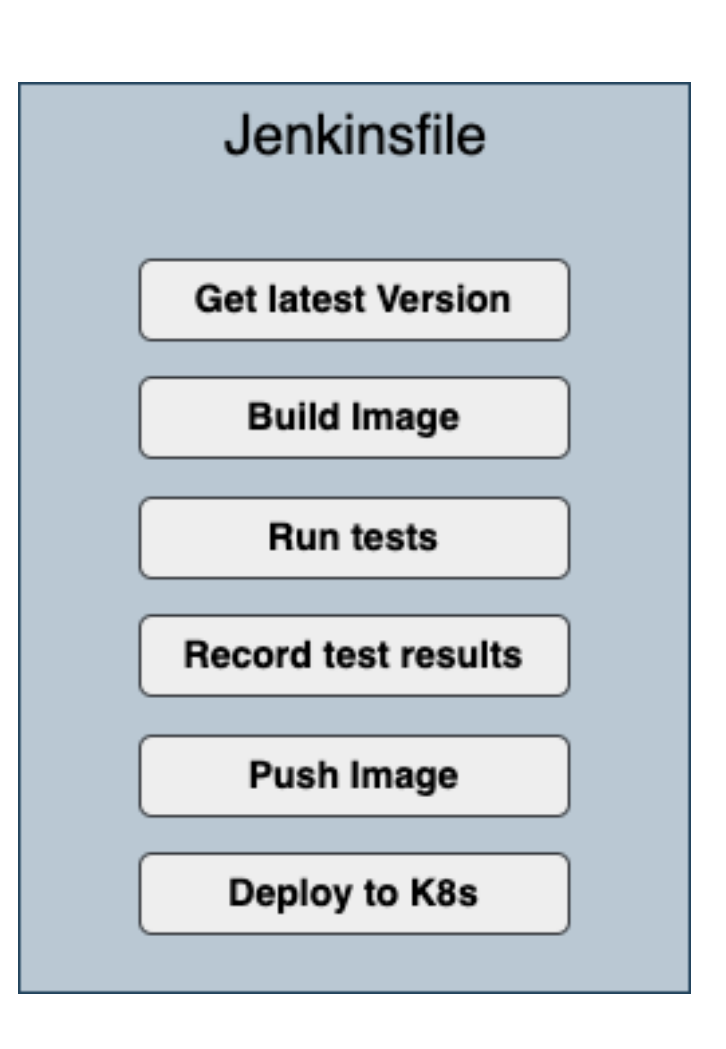

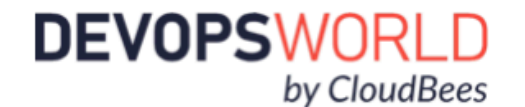

```
 sh "docker exec ${c.id} npm run test-exp"
   sh "docker cp ${c.id}:/code/test-results.xml
             nodeApp/test/test-results.xml" }}
 junit 'nodeApp/test/results/test-results.xml'} 
 docker.withRegistry('https://registry.hub.docker.com',
         'docker-hub-credentials') {
```

```
node {def app
   stage('Clone repository') { checkout scm }
   stage('Build image') {
     dir('nodeApp') {
      app = docker.build("bolbeck/simplenodemysql")}}
   stage('Test image') {
     app.withRun{ c ->
       sh "docker exec ${c.id} npm install"
       sh "docker exec ${c.id} npm run test-exp"
       sh "docker cp ${c.id}:/code/test-results.xml
                 nodeApp/test/test-results.xml" }}
   stage('Publish test results') {
     junit 'nodeApp/test/results/test-results.xml'} 
   stage('Push image') {
     docker.withRegistry('https://registry.hub.docker.com',
             'docker-hub-credentials') {
          app.push("${env.BUILD_NUMBER}")
         app.push("latest") }}}
    stage('Deploy to K8s') {
      sh "kubectl apply -f ./Kubernetes/" }
```
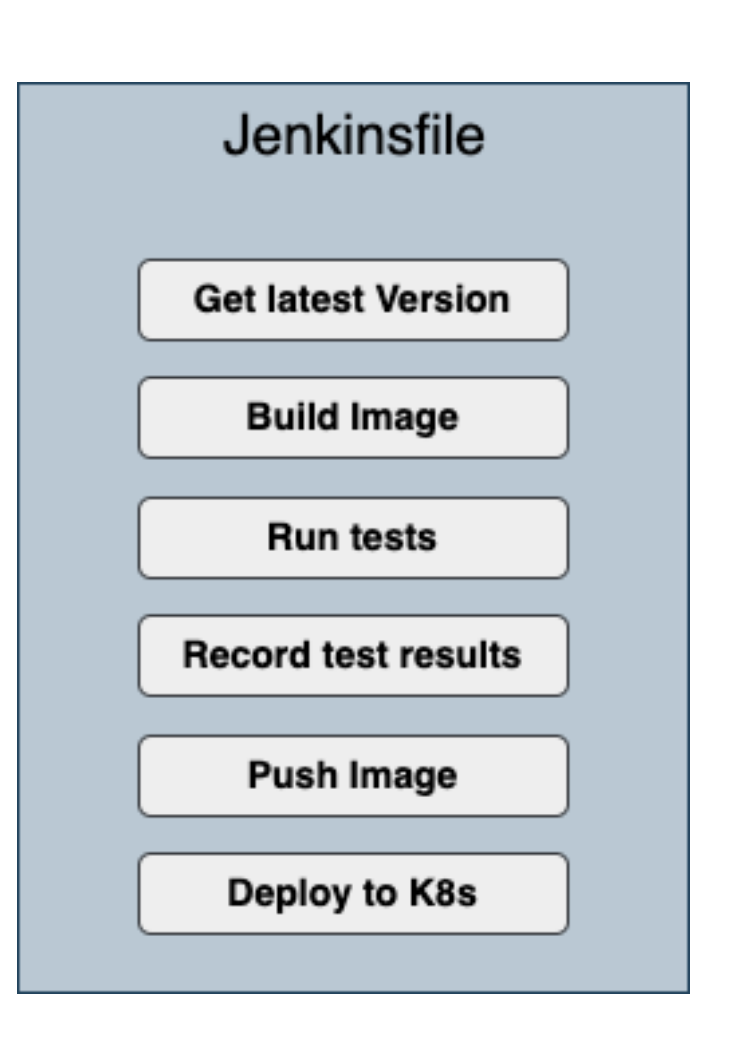

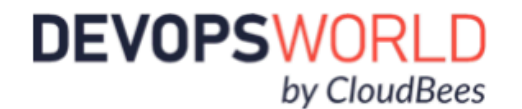

```
node {def app
   stage('Clone repository') { checkout scm }
   stage('Build image') {
     dir('nodeApp') {
      app = docker.build("bolbeck/simplenodemysql")}}
   stage('Test image') {
    app.withRun{ c ->
       sh "docker exec ${c.id} npm install"
       sh "docker exec ${c.id} npm run test-exp"
       sh "docker cp ${c.id}:/code/test-results.xml
                 nodeApp/test/test-results.xml" }}
   stage('Publish test results') {
     junit 'nodeApp/test/results/test-results.xml'} 
   stage('Push image') {
     docker.withRegistry('https://registry.hub.docker.com',
             'docker-hub-credentials') {
          app.push("${env.BUILD_NUMBER}")
         app.push("latest") }}}
    stage('Deploy to K8s') {
      sh "kubectl apply -f ./Kubernetes/" }
```
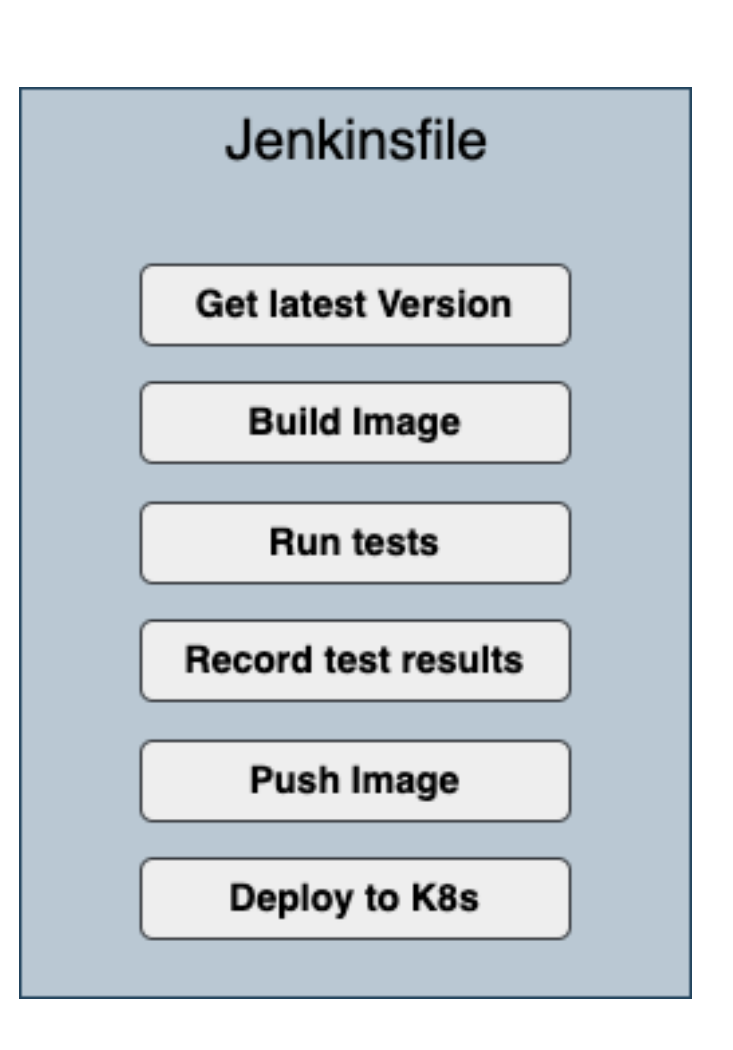

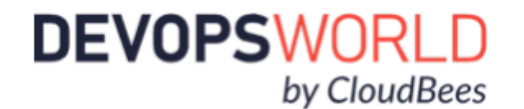

```
node {def app
   stage('Clone repository') { checkout scm }
   stage('Build image') {
     dir('nodeApp') {
      app = docker.build("bolbeck/simplenodemysql")}}
   stage('Test image') {
    app.withRun{ c ->
       sh "docker exec ${c.id} npm install"
       sh "docker exec ${c.id} npm run test-exp"
       sh "docker cp ${c.id}:/code/test-results.xml
                 nodeApp/test/test-results.xml" }}
   stage('Publish test results') {
     junit 'nodeApp/test/results/test-results.xml'} 
   stage('Push image') {
     docker.withRegistry('https://registry.hub.docker.com',
             'docker-hub-credentials') {
          app.push("${env.BUILD_NUMBER}")
         app.push("latest") }}}
    stage('Deploy to K8s') {
      sh "kubectl apply -f ./Kubernetes/" }
```
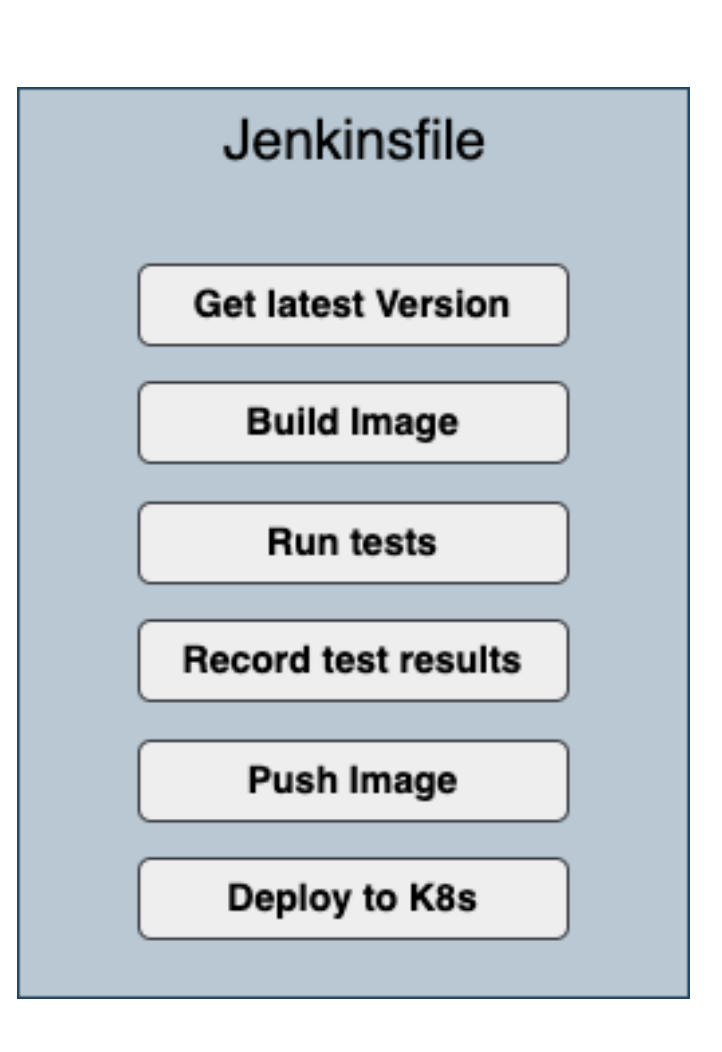

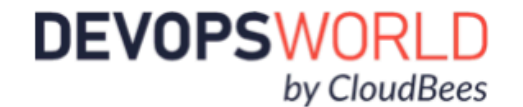

```
node {def app
   stage('Clone repository') { checkout scm }
   stage('Build image') {
     dir('nodeApp') {
      app = docker.build("bolbeck/simplenodemysql")}}
   stage('Test image') {
    app.withRun{ c ->
       sh "docker exec ${c.id} npm install"
       sh "docker exec ${c.id} npm run test-exp"
       sh "docker cp ${c.id}:/code/test-results.xml
                 nodeApp/test/test-results.xml" }}
   stage('Publish test results') {
     junit 'nodeApp/test/results/test-results.xml'} 
   stage('Push image') {
     docker.withRegistry('https://registry.hub.docker.com',
             'docker-hub-credentials') {
          app.push("${env.BUILD_NUMBER}")
         app.push("latest") }}}
    stage('Deploy to K8s') {
      sh "kubectl apply -f ./Kubernetes/" }
```
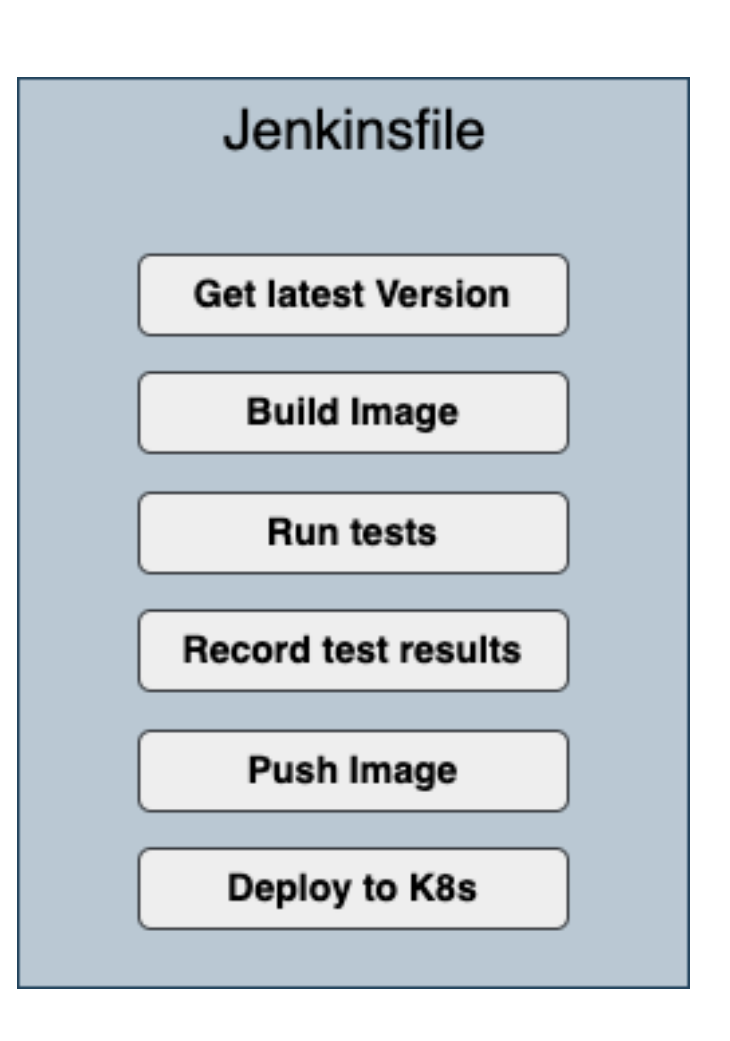

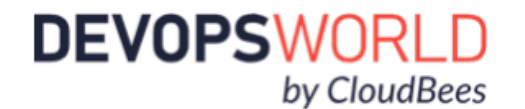

```
node {def app
   stage('Clone repository') { checkout scm }
   stage('Build image') {
     dir('nodeApp') {
       app = docker.build("bolbeck/simplenodemysql")}} 
   stage('Test image') {
    app.withRun{ c ->
       sh "docker exec ${c.id} npm install"
       sh "docker exec ${c.id} npm run test-exp"
       sh "docker cp ${c.id}:/code/test-results.xml
                 nodeApp/test/test-results.xml" }}
   stage('Publish test results') {
     junit 'nodeApp/test/results/test-results.xml'} 
   stage('Push image') {
     docker.withRegistry('https://registry.hub.docker.com',
             'docker-hub-credentials') {
          app.push("${env.BUILD_NUMBER}")
         app.push("latest") }}}
    stage('Deploy to K8s') {
      sh "kubectl apply -f ./Kubernetes/" }
```
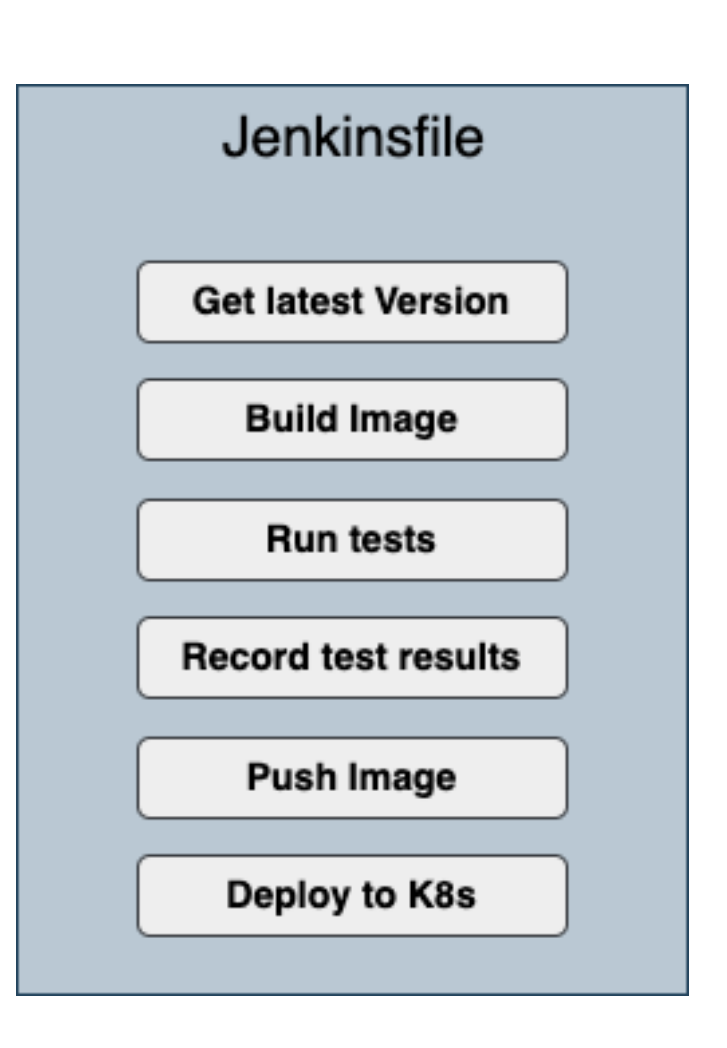

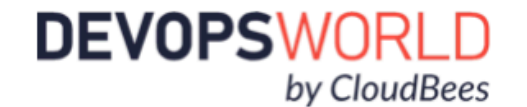

## Jenkins image does not come with kubectl, so we create an image that contains both

FROM jenkinsci/blueocean

USER root RUN curl -LO https://storage.googleapis.com/kubernetes-release/release/v1.16.2/bin/linux/amd64/kubectl RUN chmod u+x kubectl && mv kubectl /bin/kubectl

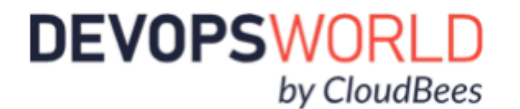

## Jenkins image does not come with kubectl, so we create an image that contains both

#### FROM jenkinsci/blueocean

USER root RUN curl -LO https://storage.googleapis.com/kubernetes-release/release/v1.16.2/bin/linux/amd64/kubectl RUN chmod u+x kubectl && mv kubectl /bin/kubectl

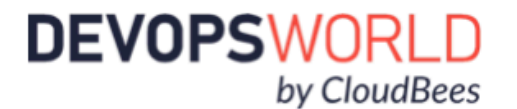

## Jenkins image does not come with kubectl, so we create an image that contains both

FROM jenkinsci/blueocean

USER root RUN curl -LO https://storage.googleapis.com/kubernetes-release/release/v1.16.2/bin/linux/amd64/kubectl RUN chmod u+x kubectl && mv kubectl /bin/kubectl

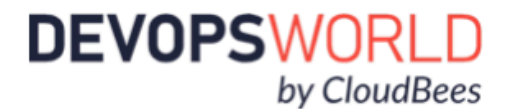

## Jenkins image does not come with kubectl, so we create an image that contains both

FROM jenkinsci/blueocean

USER root RUN curl -LO https://storage.googleapis.com/kubernetes-release/release/v1.16.2/bin/linux/amd64/kubectl RUN chmod u+x kubectl && mv kubectl /bin/kubectl

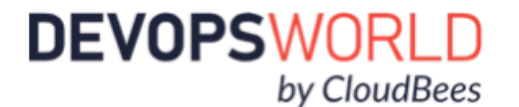

## Jenkins image does not come with kubectl, so we create an image that contains both

FROM jenkinsci/blueocean

USER root RUN curl -LO https://storage.googleapis.com/kubernetes-release/release/v1.16.2/bin/linux/amd64/kubectl RUN chmod u+x kubectl && mv kubectl /bin/kubectl

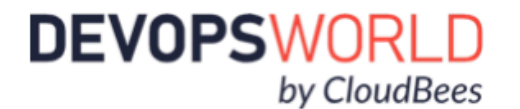

#### Register pipeline in Jenkins UI

- Add Docker Hub and Bitbucket credentials to Jenkins
- Create a new pipeline Job

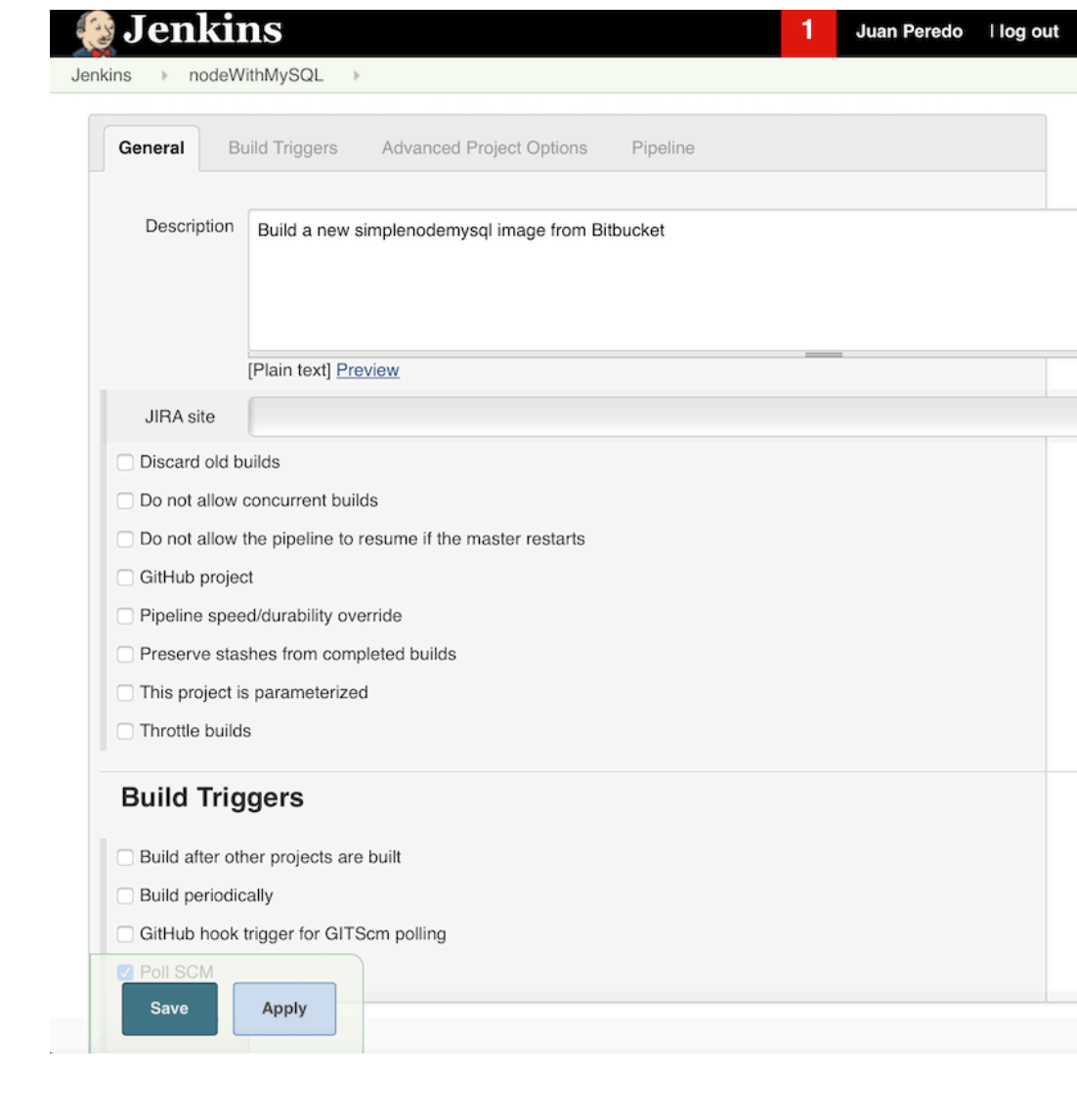

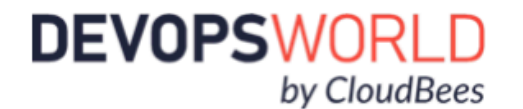

# Putting it all together...

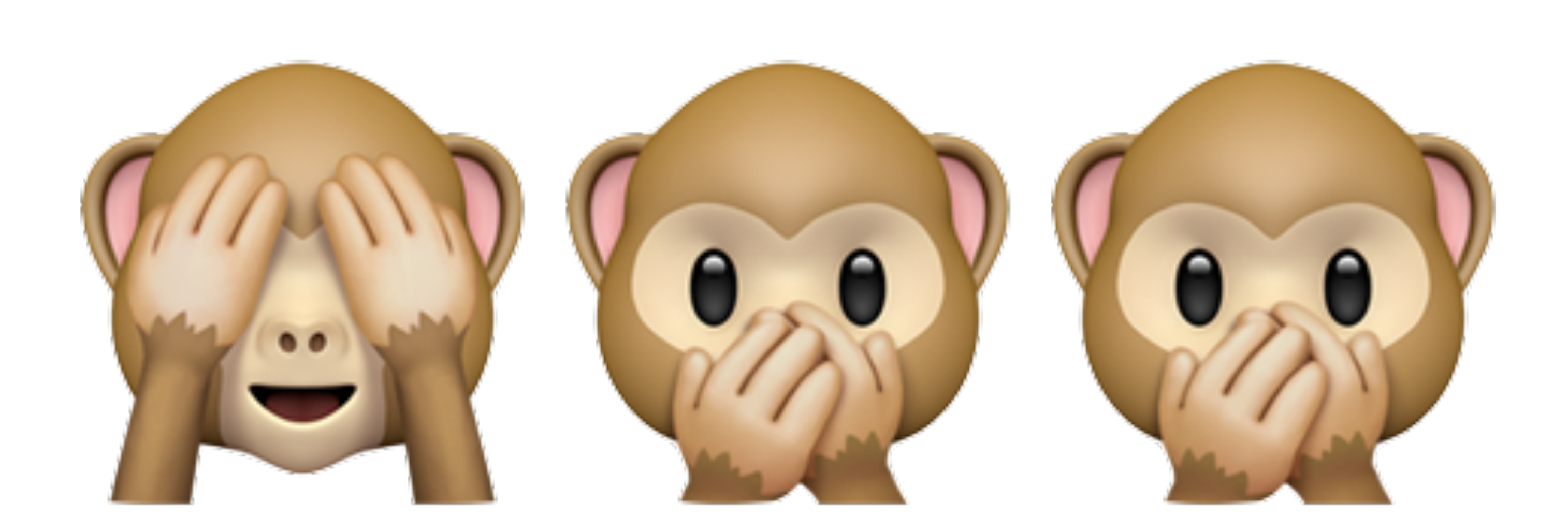

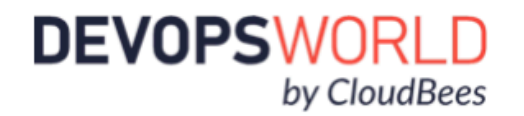

## Key take aways

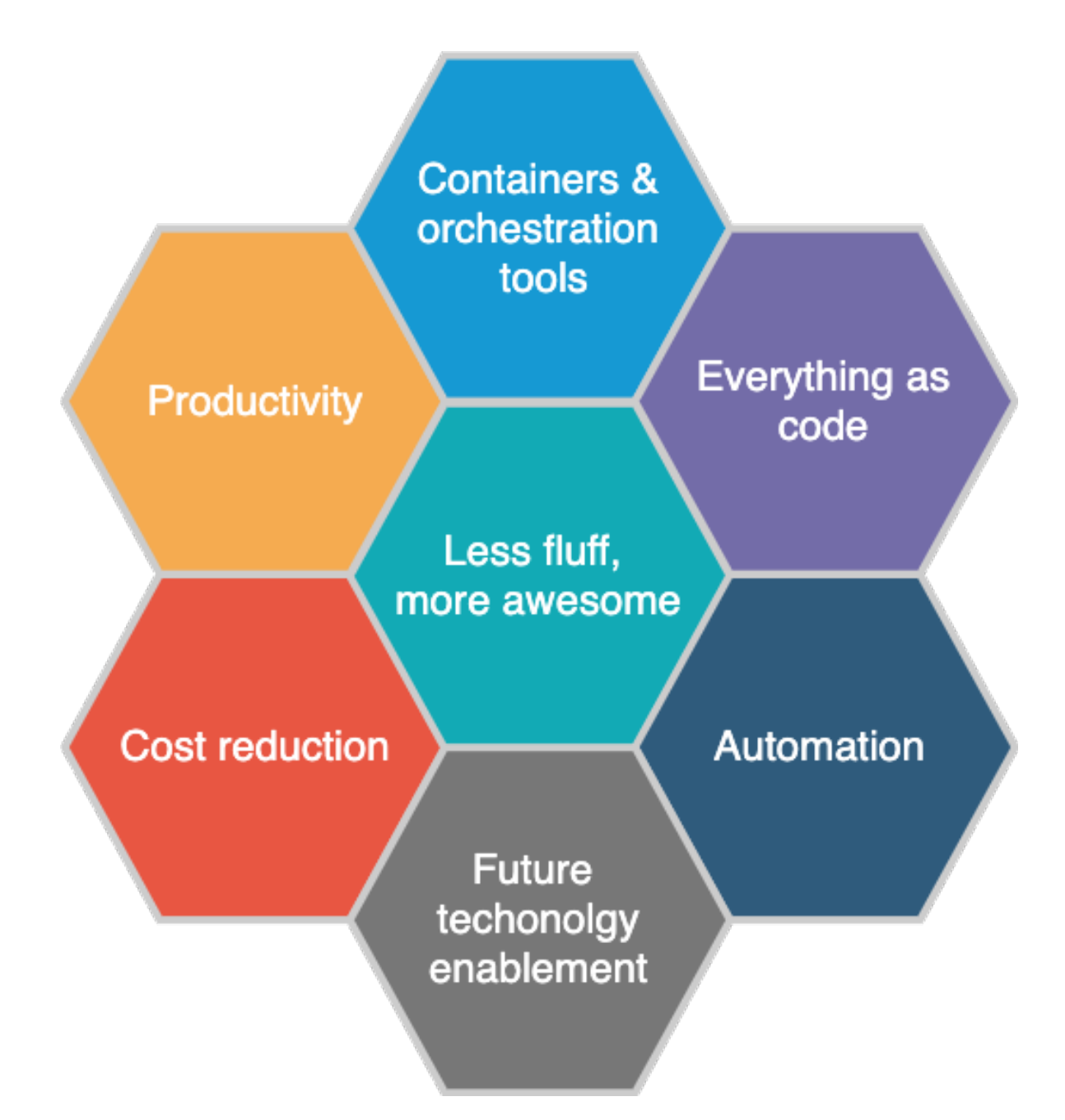

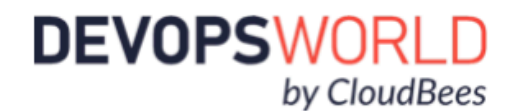

## More importantly ...

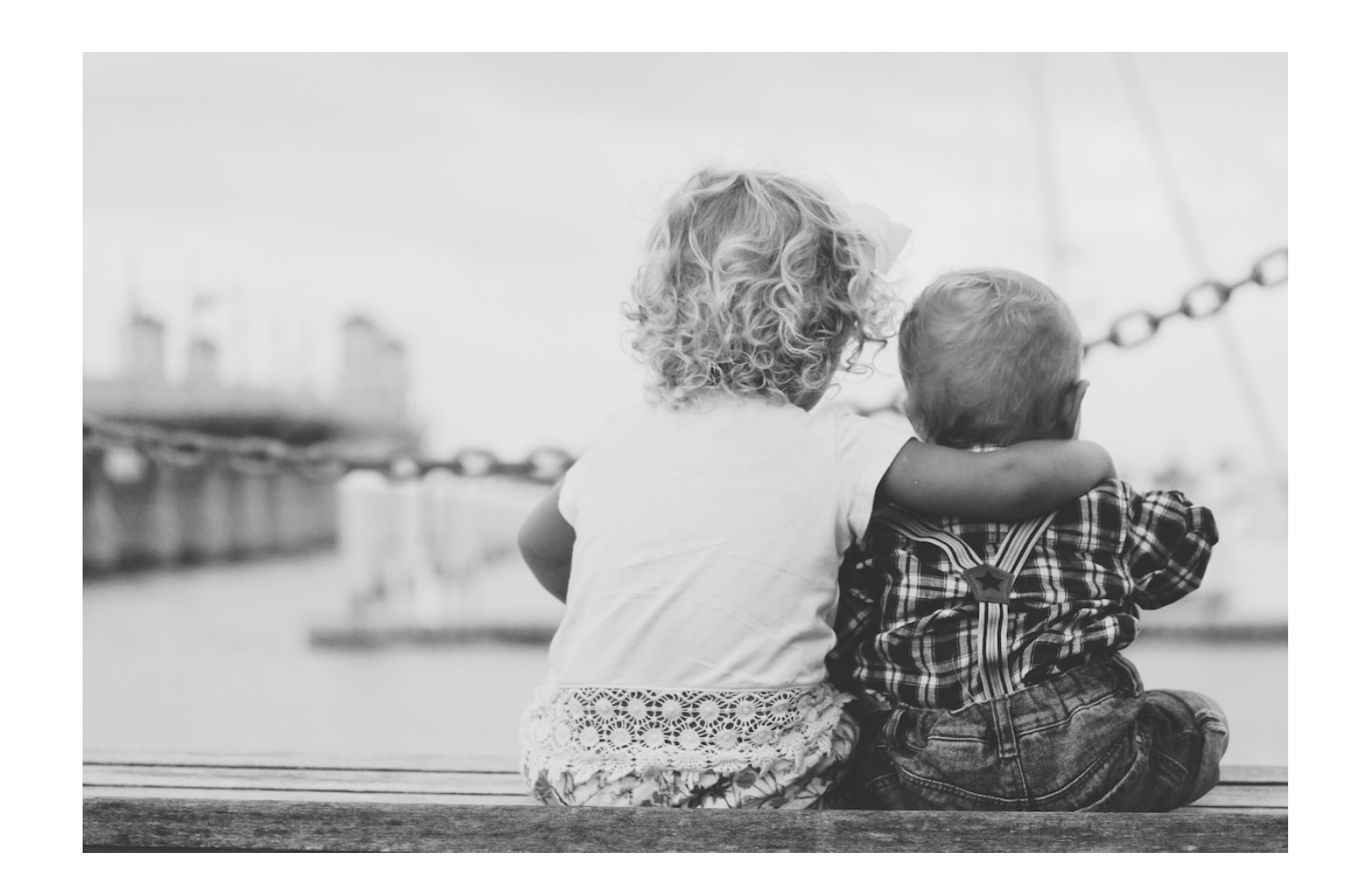

#### We can spend more time with the ones we love

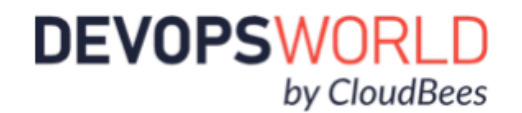

# Questions ?

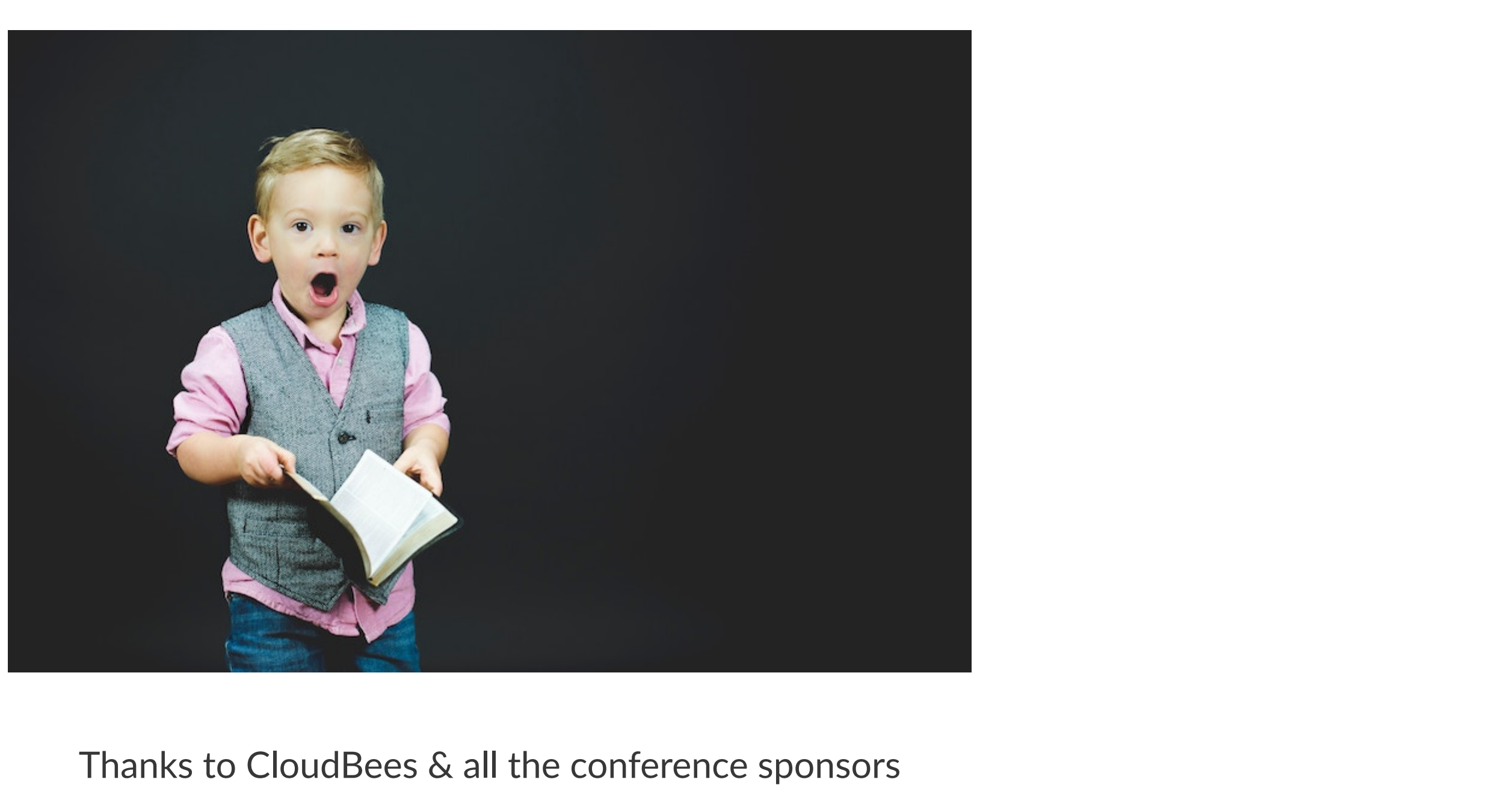

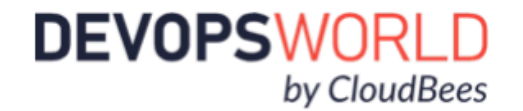

Simplifying your life with<br>Docker, Jenkins and Minikube

西南村村

000

**Juan Peredo** linkedin.com/in/juanperedotech @JuanPeredoTech

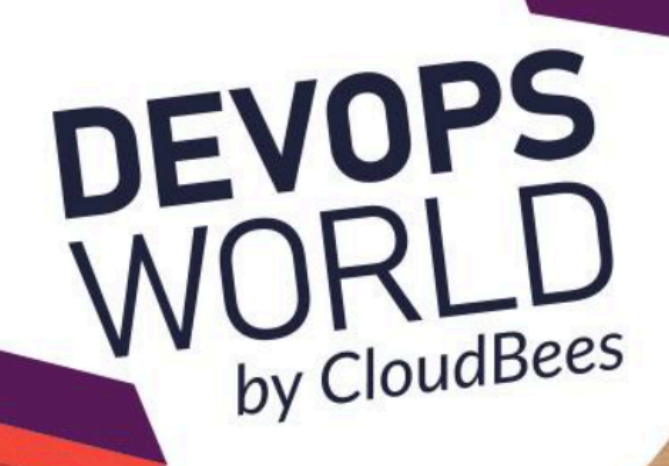

#### Appendix

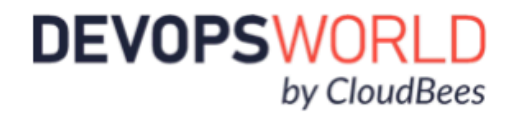

#### Photos

- **Example 1 Photo by [Ferenc Almasi](https://unsplash.com/@flowforfrank?utm_source=unsplash&utm_medium=referral&utm_content=creditCopyText) on [Unsplash](https://unsplash.com/?utm_source=unsplash&utm_medium=referral&utm_content=creditCopyText)**
- **A** Photo by [Ben White](https://unsplash.com/@benwhitephotography?utm_source=unsplash&utm_medium=referral&utm_content=creditCopyText) on [Unsplash](https://unsplash.com/s/photos/confused?utm_source=unsplash&utm_medium=referral&utm_content=creditCopyText)
- A Photo by [Robin Higgins](https://pixabay.com/users/RobinHiggins-1321953/?utm_source=link-attribution&utm_medium=referral&utm_campaign=image&utm_content=3082823) from [Pixabay](https://pixabay.com/?utm_source=link-attribution&utm_medium=referral&utm_campaign=image&utm_content=3082823)
- $\bigoplus$  Photo by [Robin Higgins](https://pixabay.com/users/RobinHiggins-1321953/?utm_source=link-attribution&utm_medium=referral&utm_campaign=image&utm_content=3126441) from [Pixabay](https://pixabay.com/?utm_source=link-attribution&utm_medium=referral&utm_campaign=image&utm_content=3126441)
- **Ext** Photo by [Joshua Clay](https://unsplash.com/@joshua2529?utm_source=unsplash&utm_medium=referral&utm_content=creditCopyText) on [Unsplash](https://unsplash.com/s/photos/family?utm_source=unsplash&utm_medium=referral&utm_content=creditCopyText)

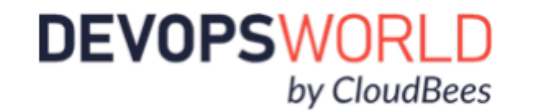